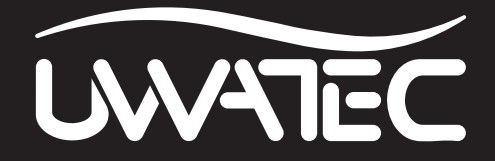

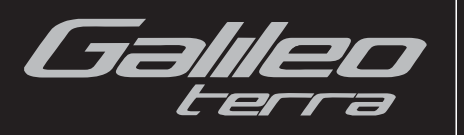

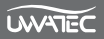

## **SICUREZZA D'IMPIEGO**

Prima di utilizzare Galileo leggere con attenzione il contenuto dell'intero manuale.

L'immersione subacquea presenta alcuni rischi. Anche seguendo attentamente le istruzioni riportate in questo manuale, esistono potenziali rischi di lesioni gravi o mortali a causa di malattia da decompressione, tossicità dell'ossigeno ed altri rischi connessi all'immersione con miscele Nitrox o aria compressa. Chi non fosse pienamente al corrente di questi rischi e non accettasse piena responsabilità per essi, non deve utilizzare Galileo.

## *Linee guida per l'uso di Galileo*

Le seguenti indicazioni relative all'impiego di Galileo derivano dalle più recenti ricerche mediche e dalle raccomandazioni dell'American Academy of Underwater Sciences in materia di immersioni con computer subacquei.

L'osservanza di tali criteri aumenta significativamente la sicurezza in immersione ma non può garantire che non insorgano malattia da decompressione o problemi legati alla tossicità dell'ossigeno.

- Galileo è progettato esclusivamente per immersioni con aria compressa (21% di  $O<sub>2</sub>$ ) e Nitrox (22-100% di O<sub>2</sub>). Non utilizzare Galileo per immersioni con miscele di altri gas.
- È di fondamentale importanza, prima di immergersi, controllare la miscela impostata e confrontarla con la miscela di gas in uso. Tenere sempre presente che impostare una miscela errata comporta rischi di malattia da decompressione e/o tossicità dell'ossigeno. La differenza massima della miscela misurata non deve superare l'1% di O2. Una miscela di gas errata può essere letale!
- Utilizzare Galileo solo con sistemi di respirazione a circuito aperto.
- Utilizzare Galileo solo per immersioni con apparato di respirazione indipendente. Galileo non è indicato per esposizioni prolungate con Nitrox.
- Prestare sempre attenzione ai segnali visivi e sonori di Galileo. Evitare le situazioni a rischio elevato, contrassegnate nel presente manuale dal simbolo di avvertenza.
- $\bullet$  Galileo è dotato di un avviso relativo alla ppO<sub>2</sub> il cui limite è preimpostato a 1,4 bar ppO<sub>2</sub>max. Tale limite può essere modificato impostandolo su un valore compreso tra 1,2 e 1,6 bar.
- $\bullet$  Osservare frequentemente l'"orologio dell'ossigeno" (CNS O<sub>2</sub>). Se la CNS O<sub>2</sub> supera il 75% risalire e terminare l'immersione.
- Non scendere mai ad una profondità superiore alla massima profondità operativa (Maximum Operating Depth, MOD) relativa alla miscela che si sta respirando.
- Controllare sempre i limiti dell'immersione che ci si appresta ad effettuare, prendendo in considerazione la frazione di ossigeno della miscela e le procedure standard dell'immersione ricreativa (malattia da decompressione, tossicità dell'ossigeno).
- In conformità con i limiti di profondità raccomandati da tutti gli enti didattici, evitare di immergersi a profondità superiori a 40 metri.
- Il pericolo rappresentato dalla narcosi da azoto deve essere tenuto in considerazione. Galileo non emette avvisi in merito a questo rischio.
- In tutte le immersioni, con o senza computer, effettuare una sosta di sicurezza di almeno 3 minuti a 5 metri.
- I subacquei che usano un computer per pianificare le immersioni e indicare o determinare il proprio stato decompressivo devono utilizzare sempre il proprio computer personale e indossarlo in tutte le immersioni.
- Se, in un qualsiasi momento dell'immersione, Galileo dovesse cessare di funzionare, terminare l'immersione e iniziare immediatamente un'adeguata procedura di risalita (risalire lentamente ed effettuare una sosta di sicurezza di 3-5 minuti alla profondità di 5 metri).
- Attenersi alla velocità di risalita indicata da Galileo ed effettuare le soste di decompressione richieste. In caso di malfunzionamento del computer, risalire ad una velocità non superiore a 10 metri al minuto.
- In qualsiasi immersione, i subacquei in coppia devono rispettare le indicazioni del computer più conservativo.
- Non immergersi mai da soli: Galileo non sostituisce un compagno di immersione.
- Immergersi sempre in base alle proprie capacità: Galileo non aumenta l'abilità del subacqueo.
- Per immersioni con qualsiasi computer subacqueo, assicurarsi di disporre sempre di strumentazione di rispetto in grado di fornire dati di profondità, pressione bombola, tempo trascorso e tavole di decompressione.
- Evitare l'alternarsi di risalite e ridiscese (yo-yo).
- Evitare un carico di lavoro eccessivo e ripetuto in profondità.
- In presenza di acque fredde, pianificare immersioni più brevi.
- Al termine della decompressione o alla fine di un'immersione in curva di sicurezza, risalire gli ultimi metri il più lentamente possibile.
- Prima di usare Galileo, occorre acquisire familiarità con segni e sintomi della malattia da decompressione. Se dopo un'immersione dovessero comparire alcuni di questi segni e sintomi, richiedere IMMEDIATAMENTE assistenza medica specialistica. Esiste infatti una correlazione diretta tra l'efficacia della terapia ed il tempo trascorso tra la comparsa dei sintomi e l'inizio della terapia stessa.
- Immergersi con Nitrox soltanto dopo aver ricevuto un addestramento specifico presso un ente didattico riconosciuto.

#### **Immersioni ripetitive**

- Per l'immersione successiva attendere che il valore della CNS O<sub>2</sub>% sia sceso sotto il 40%.
- Per le immersioni con Nitrox, assicurarsi che l'intervallo di superficie sia di lunghezza adeguata (come per le immersioni con aria compressa). Pianificare un intervallo minimo di due ore. Anche l'ossigeno richiede tempo sufficiente per essere allontanato dall'organismo.
- Adattare sempre al meglio la miscela all'immersione.
- Non effettuare immersioni ripetitive se sul display appare il simbolo non immergersi  $\blacksquare$ .
- Astenersi dalle immersioni almeno un giorno ogni settimana.
- In caso di immersioni ripetitive con cambio di computer, attendere almeno 48 ore prima di reimmergersi con un altro computer.
- Immergersi dopo aver effettuato un reset (azzeramento) della desaturazione residua può condurre a situazioni di potenziale pericolo che possono determinare lesioni gravi o mortali. Dopo aver azzerato la saturazione residua non immergersi per almeno 48 ore.

#### **Immersioni in altitudine**

- Non immergersi a quote superiori a 4000 metri.
- Dopo un'immersione, non salire alle quote che Galileo indica come proibite. Le quote vietate sono segnalate dall'indicatore degli intervalli di altitudine.

#### **Volo dopo un'immersione**

• Al termine delle immersioni attendere almeno 24 ore prima di intraprendere un viaggio aereo.

Il computer per immersioni Galileo è un dispositivo di protezione individuale che soddisfa i requisiti essenziali di sicurezza previsti dalla Direttiva 89/686/CEE dell'Unione europea. RINA SpA, Via Corsica 12, I-16128 Genova (organismo notifi cato n. 0474) ne ha certifi cato la conformità alla norma EN13319:2000.

EN13319:2000 Accessori per l'immersione - Profondimetri e dispositivi combinati per la misurazione di profondità e tempo - Requisiti di funzionalità e di sicurezza, metodi di prova. Ogni tipo di informazione sulle necessità decompressive mostrata dalla strumentazione è esplicitamente esclusa dall'ambito di validità di queste norme.

Benvenuto nel mondo dei computer subacquei UWATEC e grazie di aver acquistato Galileo, un compagno di immersione straordinario. Questo manuale offre un semplice accesso all'innovativa tecnologia UWATEC ed alle caratteristiche e funzioni principali di Galileo. Per ulteriori informazioni sull'attrezzatura subacquea SCUBAPRO UWATEC, visitare il sito web **www.scubapro-uwatec.com**.

# A ATTENZIONE

- Galileo ha una profondità nominale di 330m nella sola modalità PROFONDIMETRO.
- Come calcolatore di decompressione, Galileo funziona soltanto fino a 120m di profondità.
- A profondità comprese tra 115 e 120m, in modalità computer il display visualizza il messaggio ATT! -> PROFONDIMETRO. A profondità superiori a 120m, Galileo passa automaticamente alla modalità PROFONDIMETRO e non può essere più utilizzato come calcolatore di decompressione per il resto dell'immersione.
- Immergersi con pressioni parziali di ossigeno superiori a 1,6 bar (corrispondenti a una profondità di 67m respirando aria compressa) è estremamente pericoloso e può provocare lesioni gravi o mortali.

## **INDICE**

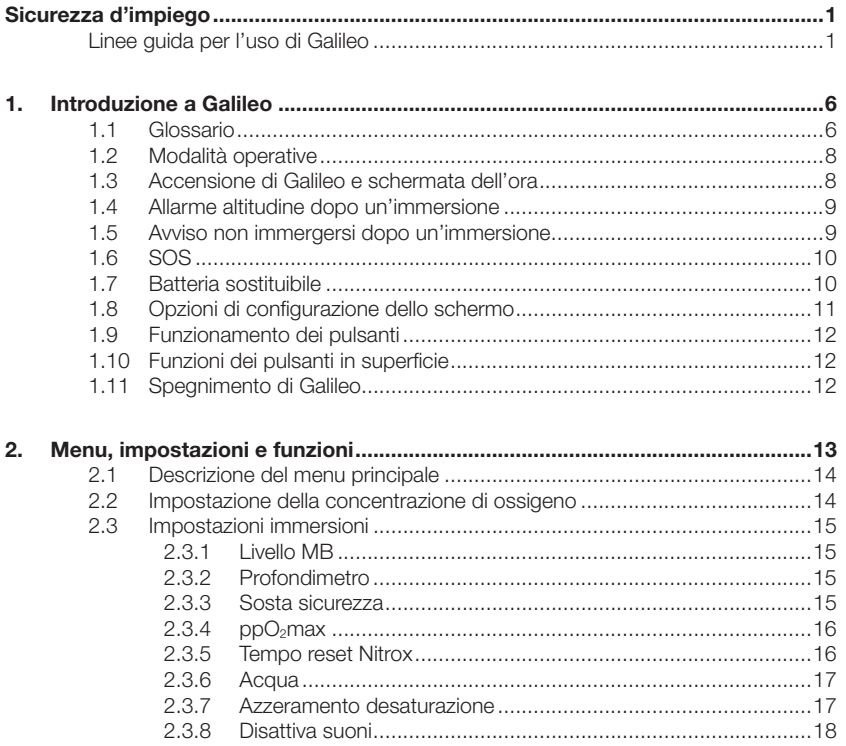

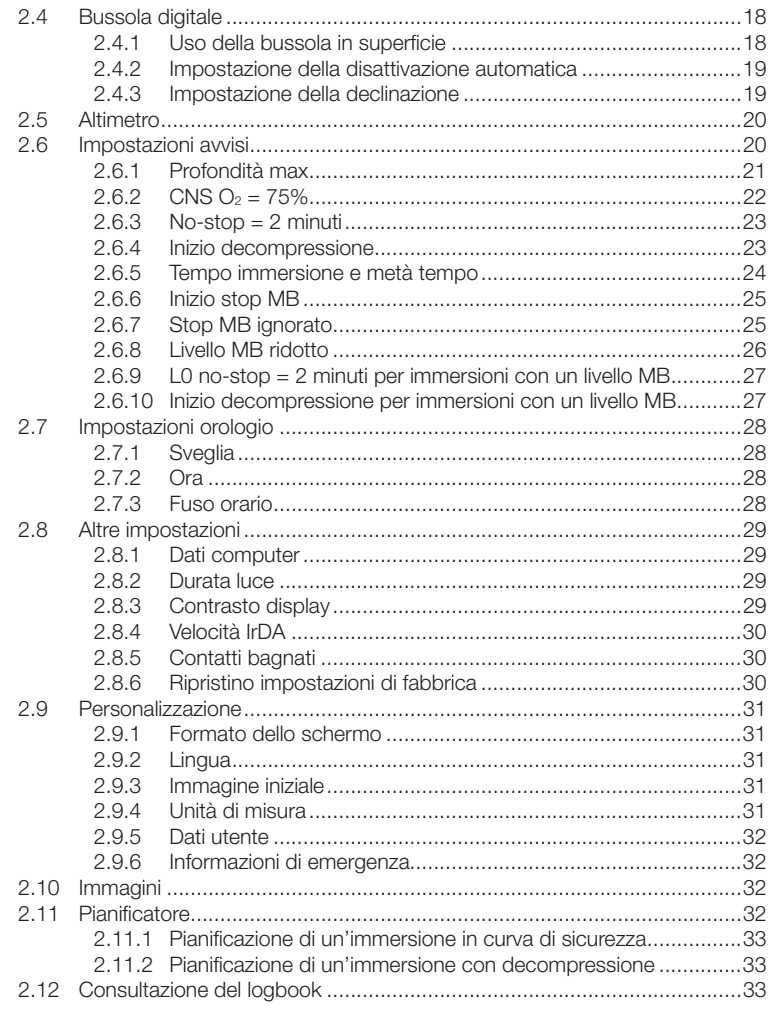

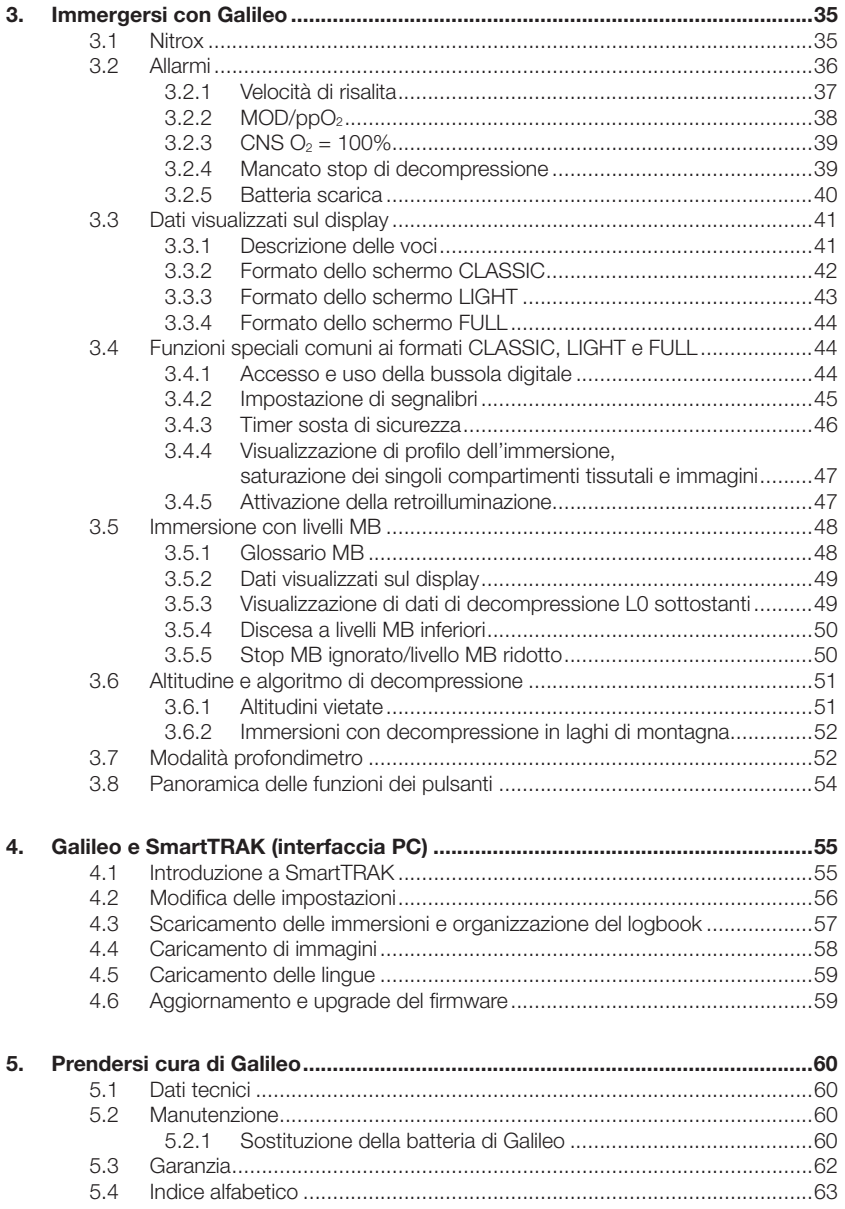

## **1. INTRODUZIONE A GALILEO**

Con Galileo la tecnologia subacquea più avanzata è alla portata di tutti. Si tratta di uno strumento di tipo intuitivo che controlla tutti gli aspetti dell'immersione per fornire all'utente informazioni precise e personalizzate. Offre inoltre una serie di caratteristiche e funzioni che rendono l'immersione più piacevole.

Le Istruzioni per l'uso di Galileo sono suddivise in cinque capitoli principali.

- *Capitolo 1:* **Introduzione a Galileo**. Il capitolo 1 presenta una panoramica del computer Galileo e ne descrive modalità operative e funzioni in superficie.
- *Capitolo 2:* **Menu, impostazioni e funzioni**. Il Capitolo 2 illustra ogni aspetto di Galileo in merito ad uso, funzioni e caratteristiche e descrive tutti i parametri regolabili direttamente sul computer.
- *Capitolo 3:* **Immergersi con Galileo**. Il Capitolo 3 concerne l'impiego di Galileo sott'acqua e mostra come questo rivoluzionario computer riesca a migliorare sicurezza e divertimento dell'immersione.
- *Capitolo 4:* **Galileo e SmartTRAK (interfaccia PC)**. Il Capitolo 4 descrive le modalità di personalizzazione di Galileo e spiega come modificare le impostazioni, scaricare e gestire il logbook, caricare immagini e aggiornare il software di sistema (firmware) del computer.
- *Capitolo 5:* **Prendersi cura di Galileo**. Il Capitolo 5 illustra come prendersi cura al meglio del nuovo computer subacqueo.

Nelle pagine seguenti, Galileo verrà descritto in maggiore dettaglio. SCUBAPRO UWATEC augura agli utenti di Galileo di apprenderne l'uso con facilità e di effettuare molte piacevoli immersioni con il nuovo strumento acquistato.

### *1.1 Glossario*

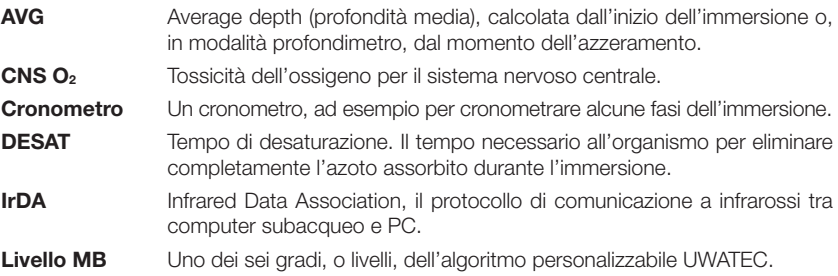

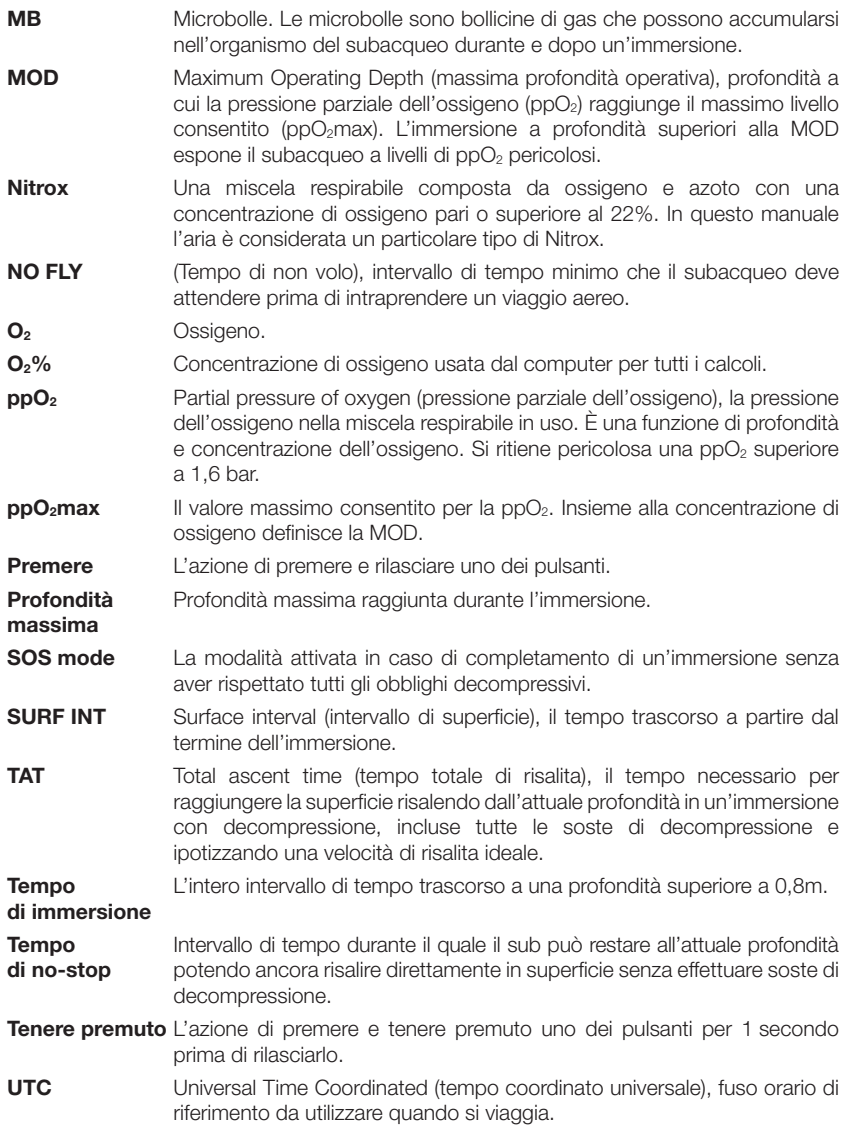

### *1.2 Modalità operative*

Le funzioni del computer Galileo si possono raggruppare in tre categorie, ciascuna corrispondente ad una specifica modalità operativa:

- modalità **superficie**: il computer è in superficie. In questa modalità è possibile modificare le impostazioni, controllare il logbook, usare il pianificatore, visualizzare la desaturazione residua dopo un'immersione, scaricare dati su un PC e molto altro;
- modalità **subacquea**: il computer si trova a una profondità pari o superiore a 0,8m. In questa modalità Galileo controlla la profondità, la durata dell'immersione e la temperatura ed esegue tutti i calcoli di decompressione;
- modalità **riposo**: il computer è in superficie e inattivo da 3 minuti. Benché appaia completamente spento, Galileo è ancora attivo e controlla la pressione ambiente ogni 60 secondi per effettuare un monitoraggio costante dell'ambiente.

## *1.3 Accensione di Galileo e schermata dell'ora*

Per accendere il computer, **tenere premuto** il pulsante destro. Il display mostra brevemente il logo Galileo, quindi visualizza la schermata dell'**ora**. Se si **preme** il pulsante destro, si salta l'immagine iniziale passando direttamente alla schermata dell'**ora**. Questa schermata è il punto di partenza di tutte le funzioni: può essere considerata la home page di Galileo.

Il tipo di informazioni visualizzate in modalità superficie varia a seconda dello stato di Galileo, con saturazione residua da un'immersione recente o completamente desaturato.

In caso di desaturazione completata, lo schermo appare come illustrato nella figura seguente. I pulsanti sono contrassegnati, da sinistra a destra, dalle diciture **MENU**, **LOG** e **LIGHT**. La preimpostazione prevede che nella parte superiore dello schermo venga visualizzato il logo Galileo. In alternativa, è possibile visualizzare le prime due righe dei dati relativi all'utente

(vedi sezione 2.9.5 in merito ai dati utente). Al centro dello schermo viene visualizzata l'ora. Nello spazio sottostante l'ora sono visualizzate altre informazioni: nella prima riga, la data, la temperatura attuale, la classe di altitudine (mediante un'icona a forma di montagna, vedi sezione 3.6) e la condizione della batteria; nella seconda riga, la concentrazione di ossigeno impostata, la MOD corrispondente, la  $ppO<sub>2</sub>$ max impostata e l'impostazione in vigore per il livello MB (vedi sezione 2.3.1).

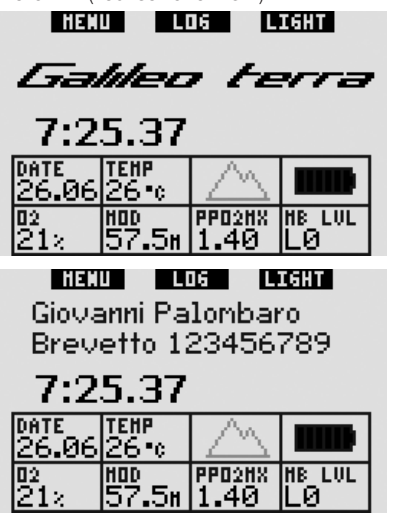

Se il computer presenta desaturazione residua da un'immersione recente, nella parte superiore dello schermo vengono invece visualizzate le informazioni seguenti: tempo di desaturazione, tempo di non volo, intervallo di superficie e CNS O<sub>2</sub> (se pertinente).

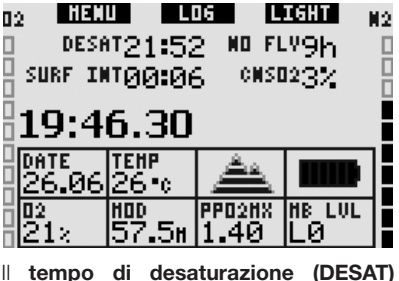

**residuo** viene calcolato dal modello di decompressione del computer. Ogni

immersione iniziata in presenza di desaturazione residua sul computer viene considerata un'immersione ripetitiva, pertanto Galileo tiene conto del carico di azoto già presente nell'organismo del sub.

Il **tempo di non volo (NO FLY)** è il periodo di tempo durante il quale l'esposizione alla pressione ridotta della cabina di un aeroplano potrebbe provocare una malattia da decompressione, secondo il calcolo del modello di decompressione del computer.

#### $\blacktriangle$  **ATTENZIONE**

Non intraprendere un viaggio aereo se Galileo visualizza il messaggio **NO FLY** per evitare lesioni gravi o mortali.

L'intervallo di superficie (SURF **INT)** viene visualizzato a partire dal termine dell'immersione (5 minuti dopo l'affioramento) per tutta la durata della desaturazione residua calcolata dal computer.

Infine i grafici a barre sui due lati dello schermo mostrano la CNS O<sub>2</sub> (a sinistra) e il carico di azoto residuo (a destra). A seconda della quantità di azoto residuo, Galileo visualizza le classi di altitudine proibite mediante linee grigie sull'icona montagna (per maggiori informazioni, vedi sezione 3.6).

## *1.4 Allarme altitudine dopo un'immersione*

L'ascesa in altitudine è analoga per alcuni aspetti alla risalita da un'immersione. In entrambi i casi l'organismo viene esposto a una minore pressione parziale dell'azoto e, di conseguenza, inizia ad espellerlo. Al termine di un'immersione, a causa del maggior carico di azoto presente nell'organismo, anche l'ascesa ad un'altitudine normalmente non significativa può comportare il rischio di malattia da decompressione. Per questo motivo, anche in modalità superficie o riposo, Galileo esegue un monitoraggio costante della pressione ambiente allo scopo di valutare l'assorbimento e l'espulsione di azoto. In presenza di un calo della pressione ambiente non compatibile con l'attuale carico di azoto nell'organismo, Galileo attiva un allarme per avvisare l'utente di una situazione di potenziale pericolo.

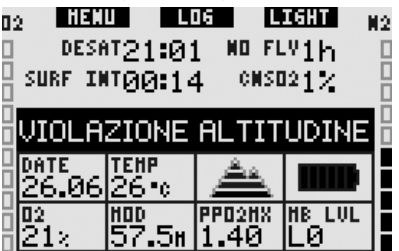

## *1.5 Avviso non immergersi dopo un'immersione*

Se Galileo rileva una situazione di maggiore rischio (originata dal potenziale accumulo di microbolle da immersioni precedenti o da un livello di CNS O<sub>2</sub> superiore al 40%), visualizza sullo schermo il simbolo  $\blacksquare$  e propone un intervallo di superficie a cui attenersi. L'intervallo di superficie minimo visualizzato rappresenta il periodo di tempo che Galileo ritiene necessario per ridurre la quantità di microbolle e/o abbassare il livello di CNS O<sub>2</sub> sotto il 40%.

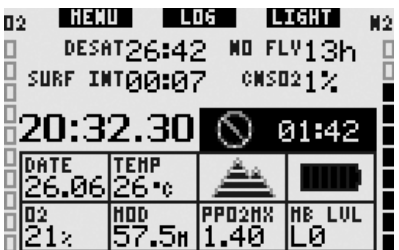

Non effettuare altre immersioni fino a quando l'avviso non immergersi non scompare dallo schermo del computer. Se l'avviso è stato attivato da un accumulo di microbolle (anziché da un livello della CNS O<sub>2</sub> superiore al 40%) e si decide di immergersi comunque, si avranno tempi di no-stop più brevi o tempi di decompressione più lunghi. Inoltre, la durata dell'avviso microbolle al termine dell'immersione potrà aumentare considerevolmente.

## *1.6 SOS*

Se il subacqueo permane a una profondità superiore agli 0,8m per oltre 3 minuti senza effettuare la sosta di decompressione prescritta, il computer entra in **SOS Mode**. In questa modalità, il computer si blocca e le funzioni di computer subacqueo sono disabilitate per 24 ore. Se utilizzato per immergersi nelle 24 ore successive a un blocco in modalità **SOS**, Galileo entra automaticamente in modalità profondimetro e non fornisce dati di decompressione.

#### $\blacktriangle$  **ATTENZIONE**

- L'inosservanza di una sosta di decompressione obbligatoria può comportare lesioni gravi o mortali.
- In presenza di segni o sintomi di malattia da decompressione dopo un'immersione, sottoporsi immediatamente a trattamento medico per evitare lesioni gravi o mortali.
- Non reimmergersi per curare i sintomi della malattia da decompressione.
- Non immergersi se il computer è in modalità **SOS**.

Il display visualizza gli stessi dati mostrati in presenza di desaturazione ma a destra dell'ora appare il messaggio **SOS MODE**. Al posto del tempo di non volo viene visualizzato il conto alla rovescia relativo alle 24 ore di blocco del computer. La dicitura sul pulsante centrale passa da **LOG** a **SOS**. Se viene **premuto**, sul display appare un messaggio di emergenza (vedi sezione 2.9.6). Le informazioni da visualizzare in questa schermata vanno immesse mediante SmartTRAK e possono comprendere un massimo di 20 righe da scorrere sullo schermo tramite i pulsanti sinistro e centrale. Una volta visualizzato il messaggio di emergenza, **premere** il pulsante destro (**LOG**) per visualizzare i dettagli dell'ultima immersione.

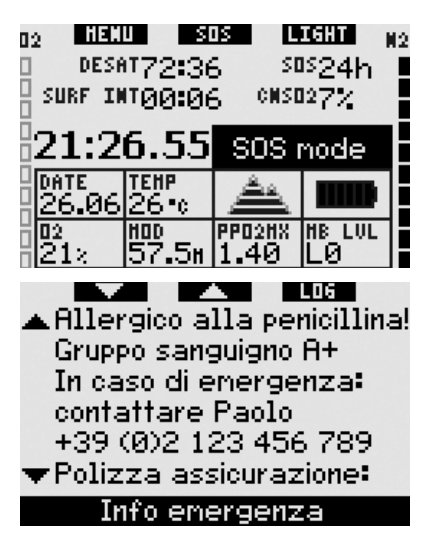

## *1.7 Batteria sostituibile*

Galileo utilizza una batteria di tipo CR12600SE (noto anche come CR2NP), sostituibile dall'utente, acquistabile presso il rivenditore SCUBAPRO UWATEC di zona. Il display indica lo stato di carica della batteria, rappresentato dalle sei barre visualizzate all'interno dell'icona batteria:

- con quattro o più barre accese, la batteria contiene energia sufficiente per un'immersione in sicurezza;
- con tre barre accese, il display visualizza alternativamente le informazioni relative all'immersione e il messaggio **BATTERIA SCARICA!** accanto all'icona batteria per dieci secondi. La batteria contiene energia sufficiente per un'immersione in sicurezza ma occorre provvedere alla sostituzione quanto prima;
- con due sole barre accese, il display visualizza costantemente la scritta **SOSTIT. BATTERIA!**. La batteria non contiene energia sufficiente a garantire un'immersione sicura. Con due sole barre accese, tutti gli allarmi sonori e la retroilluminazione vengono disattivati e non è possibile attivare la bussola;
- con una sola barra accesa, il computer non funziona e il display visualizza il messaggio **BATTERIA ESAURITA!**.

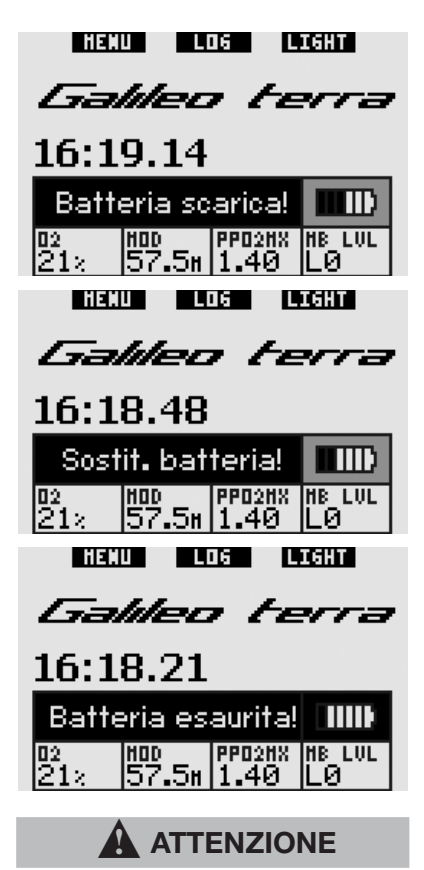

Non iniziare un'immersione se il display visualizza il messaggio **SOSTIT. BATTERIA!** per evitare che il computer si spenga durante l'immersione. Sostituire la batteria non appena viene visualizzato il messaggio.

La sezione 3.2.5 descrive i diversi messaggi visualizzati da Galileo in condizioni di batteria scarica durante l'immersione.

Per informazioni in merito alla sostituzione della batteria, consultare il Capitolo 5.

## *1.8 Opzioni di confi gurazione dello schermo (brevetto in corso di registrazione)*

In modalità immersione, Galileo visualizza i dati in uno dei tre formati preconfigurati: **CLASSIC**, **LIGHT** o **FULL**.

- Il formato **CLASSIC** è il formato preimpostato e mostra tutte le informazioni standard necessarie durante l'immersione, può essere selezionato con o senza una griglia che separa i vari campi visualizzati.
- Il formato **LIGHT** mostra esclusivamente le informazioni indispensabili e ingrandisce al massimo i dati visualizzati.
- Il formato **FULL** visualizza contemporaneamente un maggior numero di dati.

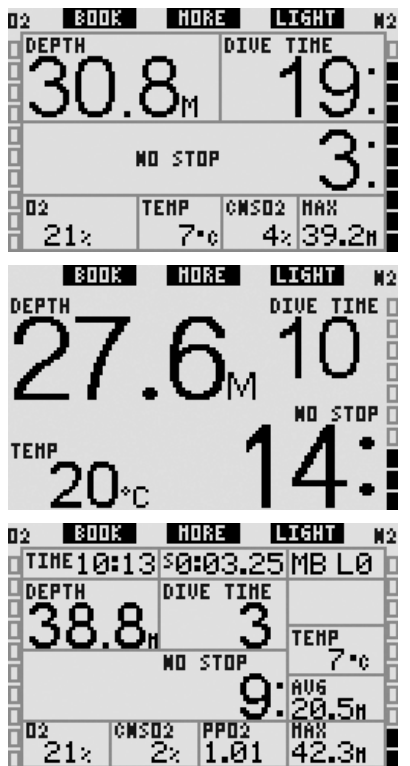

Galileo dispone inoltre di una modalità **PROFONDIMETRO**, con relativo formato

di visualizzazione, in cui il computer agisce come un profondimetro digitale e non esegue calcoli di decompressione.

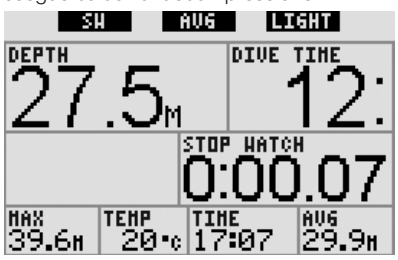

Nei tre formati descritti e in modalità profondimetro, è possibile richiamare la bussola digitale in qualsiasi momento dell'immersione. È inoltre possibile ruotare l'intero schermo di 180 gradi in modo da poter indossare il computer con i pulsanti sul lato superiore o inferiore.

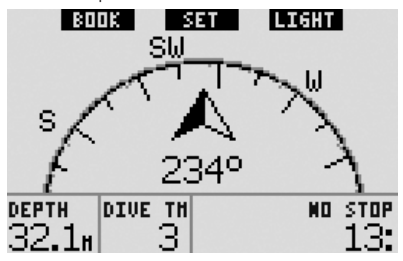

## *1.9 Funzionamento dei pulsanti*

Galileo è dotato di tre pulsanti che consentono l'accesso ai menu e la modifica delle impostazioni in modalità superficie. In immersione, i pulsanti consentono di impostare segnalibri, visualizzare ulteriori informazioni a video e attivare la retroilluminazione. Ogni pulsante può eseguire due azioni, a seconda che venga **premuto** o **tenuto premuto** (vedi definizione nel glossario alla sezione 1.1). La descrizione abbreviata visualizzata sul display sotto ciascun pulsante ne indica la funzione quando viene **premuto**. La funzione esercitata quando il pulsante viene **tenuto premuto** è descritta solamente nel manuale.

## *1.10 Funzioni dei pulsanti in superficie*

**Premendo** il pulsante **MENU** si accede all'elenco dei menu. **Tenendo premuto** il pulsante **MENU** si passa direttamente al menu di impostazione ossigeno.

**Premendo** il pulsante **LOG** si accede direttamente al menu del logbook. **Tenendo premuto** il pulsante **LOG** si richiama la funzione di visualizzazione immagini.

**Premendo** il pulsante **LIGHT** si attiva la retroilluminazione. **Tenendo premuto** il pulsante **LIGHT** si accede alla bussola digitale.

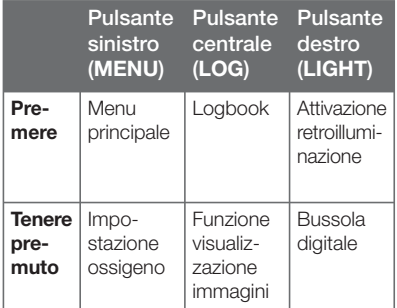

## *1.11 Spegnimento di Galileo*

Galileo si spegne automaticamente dopo 3 minuti di inattività. Dalla schermata dell'**ora**, può anche essere spento manualmente **tenendo premuti** simultaneamente i pulsanti destro e sinistro.

## **2. MENU, IMPOSTAZIONI E FUNZIONI**

I menu di Galileo consentono l'accesso alle funzioni e la modifica delle impostazioni. Per accedere al menu principale **premere MENU**. In questa schermata è possibile scorrere l'intero elenco **premendo** il simbolo " $\nabla$ " (pulsante sinistro) o il simbolo "A" (pulsante centrale). Alcuni menu, come ad esempio il menu **Imp. immersioni**, contengono dei sottomenu. In ciascun menu o sottomenu, la sezione evidenziata indica l'elemento attivo. La tabella seguente elenca tutti i menu disponibili.

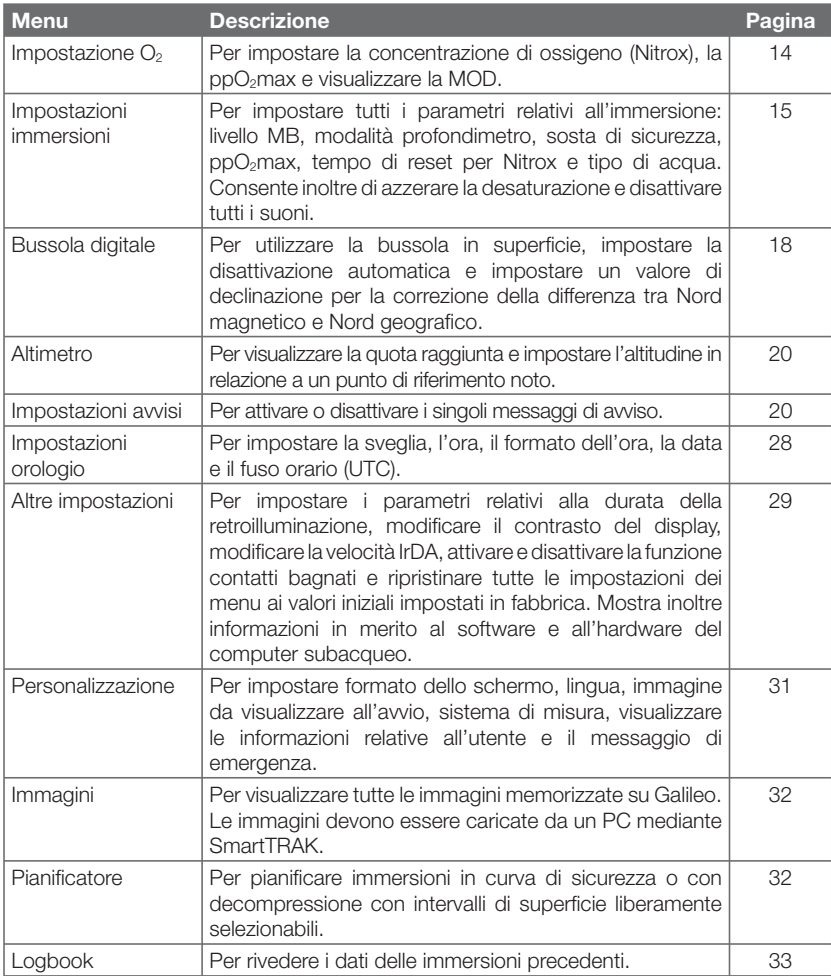

## *2.1 Descrizione del menu principale*

**Premere MENU** per visualizzare l'elenco dei menu.

Per accedere a un menu, scorrere l'elenco verso l'alto o il basso servendosi dei pulsanti "A" e " $\nabla$ " fino a quando la barra di selezione non indica il menu desiderato, quindi **premere ENTR** per confermare la scelta.

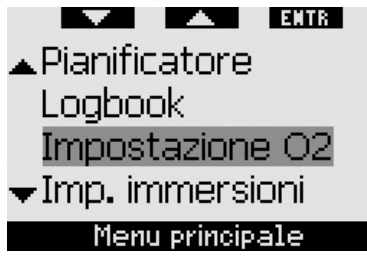

Per modificare le impostazioni **premere** i pulsanti **+** o **-**, quindi **premere SAVE** per confermare le modifiche. Si torna così al menu principale. Se non si desidera confermare le modifiche, **tenere premuto** il pulsante destro in qualsiasi momento per uscire dalla schermata e tornare al menu principale senza salvare le modifiche. **Tenere premuti** contemporaneamente i pulsanti sinistro e destro per tornare alla schermata dell'**ora**. Tenendo premuto il pulsante **+** o **-** la modifica dell'impostazione avviene più rapidamente.

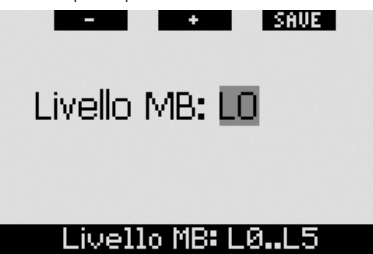

Se si effettua e salva una modifica in un menu, il computer visualizza per 2 secondi il messaggio **MODIFICHE SALVATE**. Se si effettua una modifica senza salvarla, il computer visualizza per 2 secondi il messaggio **MODIFICHE NON SALVATE**. Se non si effettuano modifiche, sia che si esca dal menu **premendo** o **tenendo**  **premuto** un pulsante, non vengono visualizzati messaggi.

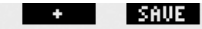

## MODIFICHE NON SALVATE

## $CNSO2 = 75%$

Quando è possibile modificare più di un elemento di un singolo menu, il pulsante destro assume la descrizione **>>** anziché **SAVE**. Se si **preme >>**, la barra di selezione si sposta sul successivo elemento modificabile. Quando la barra di selezione raggiunge l'ultimo elemento modificabile. il pulsante destro assume nuovamente la descrizione **SAVE**. Il processo non cambia in presenza di sottomenu.

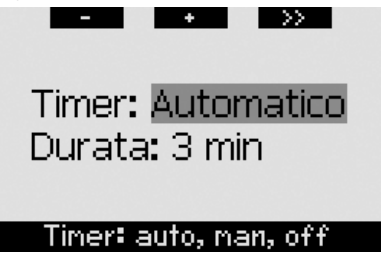

Se durante il processo di modifica di un'impostazione, il computer non riceve alcun input per 3 minuti, torna automaticamente alla schermata dell'**ora** senza salvare alcuna modifica.

## *2.2 Impostazione della concentrazione di ossigeno*

Quando si accede a questo menu, viene evidenziata la concentrazione di ossigeno attuale ( $O_2\%$ ). Sotto  $O_2\%$  vengono visualizzate la pp $O<sub>2</sub>$  e la MOD corrispondente. Una volta modificata la concentrazione di ossigeno, viene evidenziata la  $ppO<sub>2</sub>$ , il cui valore può essere regolato tra il valore massimo consentito (vedi sezione 2.3.4) e **1.0 bar**. Se si modifica il valore della ppO<sub>2</sub>. la MOD viene aggiornata di conseguenza.

È importante ricordare che la MOD dipende anche dal tipo di acqua (dolce o salata) e dalla pressione atmosferica (e quindi dall'altitudine).

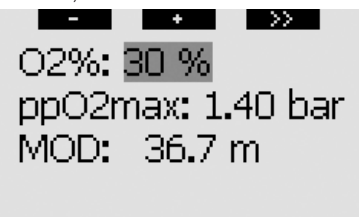

### Imp. 02: 21..100%

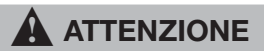

- L'immersione con Nitrox può essere effettuata esclusivamente da subacquei esperti sottoposti ad adeguato addestramento da un ente didattico riconosciuto a livello internazionale.
- Prima di ogni immersione e dopo la sostituzione della bombola, verificare che la concentrazione di ossigeno impostata su Galileo corrisponda alla concentrazione di ossigeno della bombola in uso. L'impostazione della concentrazione di ossigeno errata può comportare lesioni gravi o mortali.

### *2.3 Impostazioni immersioni*

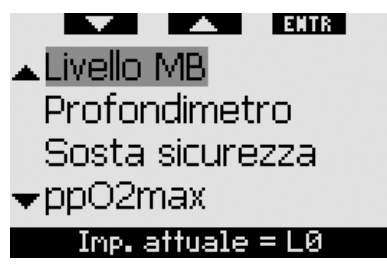

#### *2.3.1 Livello MB (preimpostazione: L0)*

Quando si accede a questo menu, viene visualizzato il livello di microbolle (MB) attualmente attivo. Servendosi dei pulsanti **+** e **-** è possibile passare da un livello MB a un altro nell'intervallo compreso tra **L0** (algoritmo di base) e **L5** (livello conservativo massimo).

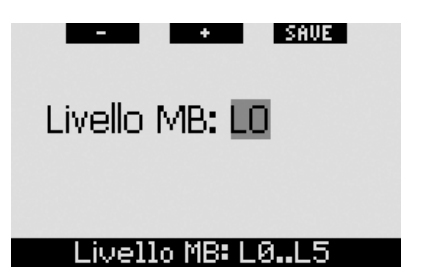

#### *2.3.2 Profondimetro (preimpostazione: OFF)*

Quando si accede a questo menu, sullo schermo vengono evidenziate le parole **ON** o **OFF** a indicare se la modalità profondimetro è attiva (**ON**) o disattiva (**OFF**). Se è disattiva, Galileo funziona come computer subacqueo. Se è attiva, Galileo non esegue calcoli di decompressione e non fornisce avvisi né allarmi.

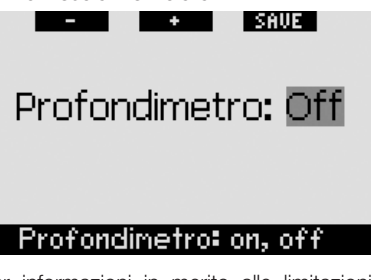

Per informazioni in merito alle limitazioni relative al passaggio dalla modalità computer alla modalità profondimetro e viceversa, consultare la sezione 3.7.

#### *2.3.3 Sosta sicurezza (preimpostazione: automatico, 3 minuti)*

Il timer della sosta di sicurezza consente al subacqueo di monitorare la propria sosta di sicurezza al termine dell'immersione. È possibile impostare una sosta di sicurezza di durata compresa tra **1** e **5** minuti, variabile ad incrementi di 1 minuto. È possibile stabilire che il timer venga avviato **automaticamente** o **manualmente**, oppure disattivarlo (**OFF**) del tutto. Il funzionamento del timer della sosta di sicurezza è descritto nella sezione 3.4.3.

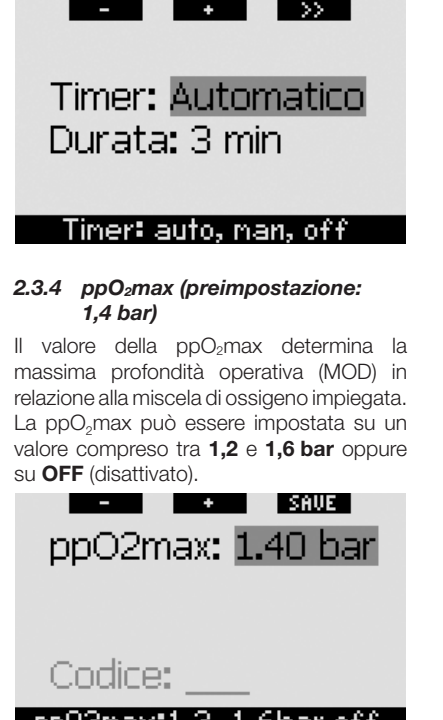

## pp02max:1.2..1.6bar.off

In caso di disattivazione della ppO<sub>2</sub>max (**OFF**), Galileo non emette alcun avviso in merito alla MOD. Per procedere alla disattivazione, occorre una seconda conferma mediante l'inserimento del codice di sicurezza (**313**). Questa procedura impedisce la disattivazione accidentale della ppO<sub>2</sub>max. Per immettere il codice, servirsi dei pulsanti + e - per definire la prima cifra (**3**), quindi **premere >>** per confermarla. Definire la cifra successiva (1), confermarla **premendo** >> e infine definire l'ultima cifra (**3**). **Premendo SAVE** dopo aver definito l'ultima cifra, si imposta la **ppO2max** su **OFF** e si disattivano i relativi avvisi. Il display visualizza per 2 secondi il messaggio **ppO2max DISATTIVATO**.

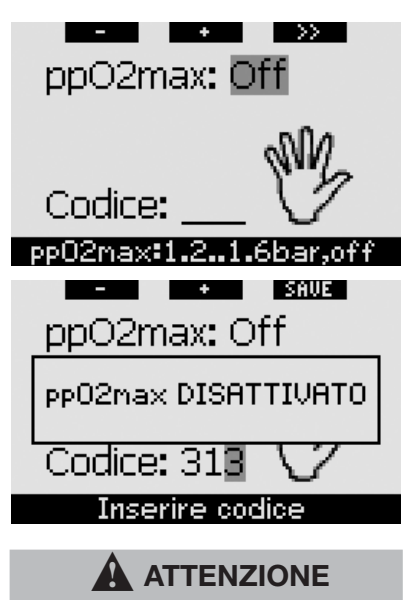

La disattivazione della  $ppO<sub>2</sub>$ max (impostazione su **OFF**) può determinare l'esposizione a livelli elevati di pressione parziale dell'ossigeno e provocare lesioni gravi o mortali.

#### *2.3.5 Tempo reset Nitrox (preimpostazione: no reset)*

Se si imposta una concentrazione di ossigeno superiore al 21% (immersione con Nitrox), è possibile stabilire che a un punto determinato il computer torni al 21% (aria) o che, invece, l'impostazione rimanga invariata fino alla successiva modifica manuale. Ciò avviene mediante la funzione tempo reset Nitrox. Se il tempo reset Nitrox viene impostato su **NO RESET** (nessun azzeramento), il computer mantiene la concentrazione di ossigeno impostata fino alla successiva modifica manuale. Se invece il tempo reset Nitrox viene impostato su un qualsiasi valore compreso tra **1 ora** e **48 ore**, il computer riporta automaticamente la concentrazione di ossigeno al 21% una volta trascorso l'intervallo di tempo specificato.

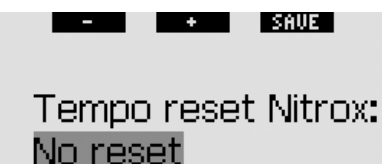

#### Nitrox rst: 1..48h. no rst

#### *2.3.6 Acqua (preimpostazione: salata)*

È possibile impostare Galileo per l'uso in acqua **dolce** o **salata**, a seconda del luogo prescelto per l'immersione. L'impostazione del tipo di acqua errato determina un errore nella misura della profondità del 3% circa (ovvero a una profondità di 30m, un computer impostato su acqua salata indica una profondità di 29m in acqua dolce, mentre un computer impostato su acqua dolce indica una profondità di 31m in acqua salata). Tuttavia, l'errore non compromette il regolare funzionamento del computer dal momento che tutti i calcoli vengono eseguiti basandosi unicamente sulle misure della pressione.

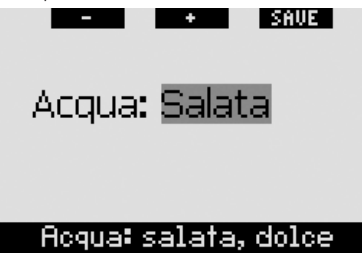

#### *2.3.7 Azzeramento desaturazione*

Con Galileo è possibile effetturare un azzeramento della desaturazione. L'utente può azzerare i dati relativi alla saturazione dei tessuti registrati durante un'immersione recente affinché il computer non consideri l'immersione successiva come un'immersione ripetitiva. Questa funzione è utile se si presta il computer a un altro subacqueo che non si è immerso nelle ultime 48 ore.

#### $\blacktriangle$  **ATTENZIONE**

Immergersi dopo aver azzerato la desaturazione è molto pericoloso e può provocare lesioni gravi o mortali. Evitare di azzerare la desaturazione se non è realmente necessario.

Per evitare l'azzeramento accidentale della desaturazione, Galileo richiede l'immissione del codice di sicurezza (**313**) a conferma della decisione di procedere all'azzeramento. All'interno del menu viene visualizzata la parola **CODICE**. Per immettere il codice, servirsi dei pulsanti + e - per definire la prima cifra (**3**), quindi **premere >>** per confermarla. Definire la cifra successiva (1), confermarla **premendo** >> e infine definire l'ultima cifra (3). Una volta definita l'ultima cifra, **premere SAVE** per completare la procedura di azzeramento. Il display visualizza per 2 secondi il messaggio **DESATURAZIONE AZZERATA**. Si noti che l'azzeramento della desaturazione viene memorizzato nel logbook ai fini della tracciabilità dei dati.

# - *NOTA:*

*la rimozione e la sostituzione della batteria non determinano l'azzeramento della desaturazione. Galileo conserva i dati di saturazione dei tessuti nella memoria non volatile. Durante il periodo in cui il computer è privo di batteria, il calcolo della desaturazione viene "congelato" e recuperato dal punto in cui era stato disattivato non appena viene installata una nuova batteria.*

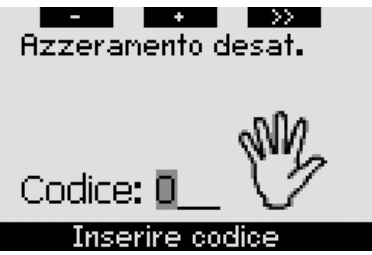

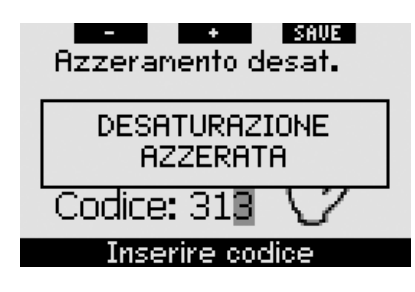

#### *2.3.8 Disattiva suoni (preimpostazione: OFF)*

Questo menu consente di disattivare tutti i suoni per evitare che il computer produca segnali sonori in circostanze inadatte. L'impostazione del menu **DISATTIVA SUONI** su **ON** (attivato) annulla qualsiasi impostazione selezionata per i singoli avvisi (descritti nella sezione 2.6) e disattiva tutti gli allarmi sonori (descritti nella sezione 3.2). Viene disabilitata anche la sveglia.

# A ATTENZIONE

La disattivazione di tutti gli allarmi sonori può determinare situazioni di potenziale pericolo e provocare lesioni gravi o mortali.

Per disattivare i suoni, occorre una seconda conferma mediante l'inserimento del codice di sicurezza (**313**). Questa procedura impedisce la disattivazione accidentale dei suoni. Per immettere il codice, servirsi dei pulsanti + e - per definire la prima cifra (**3**), quindi **premere >>** per confermarla. Definire la cifra successiva (1), confermarla **premendo** >> e infine definire l'ultima cifra (**3**). **Premendo SAVE** dopo aver definito l'ultima cifra, si imposta la modalità **DISATTIVA SUONI** su **ON** e si disattivano tutti i segnali sonori. Il display visualizza per 2 secondi il messaggio **SUONI DISATTIVATI**.

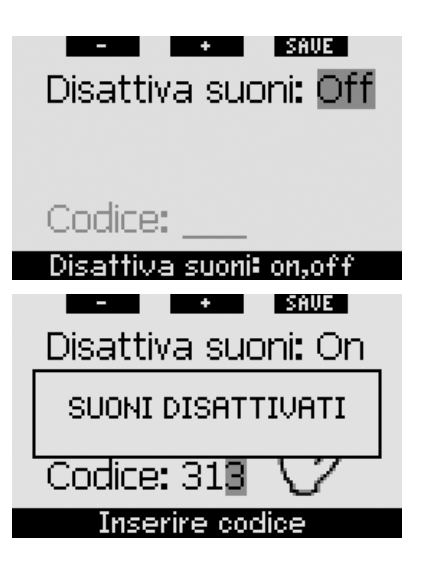

## *2.4 Bussola digitale*

Galileo dispone di una bussola digitale con compensazione della pendenza che può essere adoperata a qualsiasi inclinazione. La bussola può essere attivata in qualsiasi momento durante l'immersione e può essere utilizzata anche in superficie. Questo menu permette di utilizzare la bussola in superficie, modificare l'intervallo al termine del quale avviene la disattivazione automatica e assegnare una declinazione per compensare la deviazione tra Nord geografico e Nord magnetico.

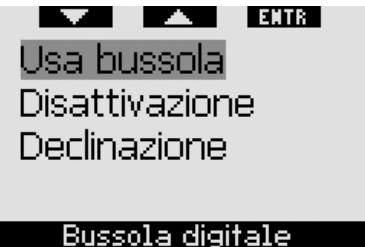

### 2.4.1 Uso della bussola in superficie

Se si seleziona il menu **USA BUSSOLA**, lo schermo visualizza la bussola, l'ora e l'intervallo di superficie, se pertinente. I pulsanti assumono la denominazione **SET** e **EXIT**.

Con il pulsante centrale (**SET**) è possibile impostare una direzione di riferimento. Questa funzione è utile, ad esempio, in barca se a riva è presente un punto di riferimento a cui allinearsi per raggiungere un punto specifico per l'immersione. **Premere SET** per impostare la direzione di riferimento; il display visualizza per 2 secondi il messaggio **DIREZIONE IMPOSTATA**. Viene visualizzato un puntino a indicare la direzione impostata. Una volta immersi, allineare il puntino alla freccia e nuotare seguendo la direzione indicata. Se si **preme** nuovamente **SET**, la nuova direzione di riferimento sovrascrive la direzione memorizzata in precedenza. Se si **tiene premuto SET**, la direzione viene cancellata. Quando si imposta una direzione di riferimento, Galileo contrassegna automaticamente i punti a 90, 120 e 180 gradi come ausilio per la navigazione. Per maggiori informazioni in merito a questa funzione, consultare la sezione 3.4.1.

Il pulsante destro (**EXIT**) torna al menu principale **Bussola digitale**.

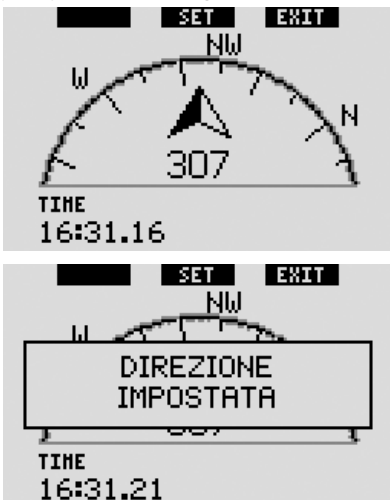

### *2.4.2 Impostazione della disattivazione automatica (preimpostazione: 15 secondi)*

Durante l'immersione, se si **tiene premuto** il pulsante destro, la schermata bussola sostituisce la schermata principale standard di Galileo. In modalità bussola, Galileo consuma maggiore energia della batteria, pertanto è opportuno riportarlo alla modalità normale dopo un certo periodo. Questo menu consente di impostare la disattivazione della bussola dopo **5**, **10**, **15**, **30** e **60** secondi oppure con la funzione **A PULSANTE**. Se si seleziona l'ultima opzione, la schermata bussola rimane a video fino a quando non si **tiene premuto** il pulsante destro per tornare alla schermata principale standard del computer.

# - *NOTA:*

- *in caso di attivazione di un avviso o un allarme in modalità bussola, Galileo torna automaticamente alla schermata standard, a prescindere dall'impostazione relativa alla disattivazione automatica;*
- *anche in caso di inizio di stop MB o di decompressione in modalità bussola, Galileo torna automaticamente alla schermata standard, a prescindere dall'impostazione relativa alla disattivazione automatica.*

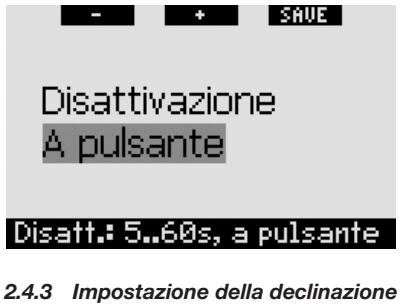

# *(preimpostazione: 0 gradi)*

A seconda dell'esatta ubicazione sul pianeta, può esistere una deviazione tra Nord geografico e Nord magnetico. Le bussole indicano sempre il Nord magnetico; questo menu consente di impostare un valore per la cosiddetta declinazione affinché la bussola indichi invece il Nord geografico.

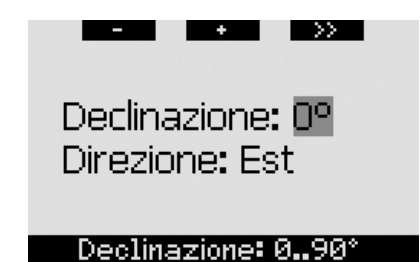

## *2.5 Altimetro*

Questo menu permette di adoperare Galileo in funzione di altimetro. Quando si accede al menu, viene visualizzata l'altitudine attuale. Il computer calcola l'altitudine basandosi sulla pressione barometrica rilevata, pertanto il valore visualizzato dipende sostanzialmente dal tempo meteorologico. Di conseguenza, per ottenere misure dell'altitudine precise, occorre impostare l'altimetro su un valore noto almeno una volta al giorno.

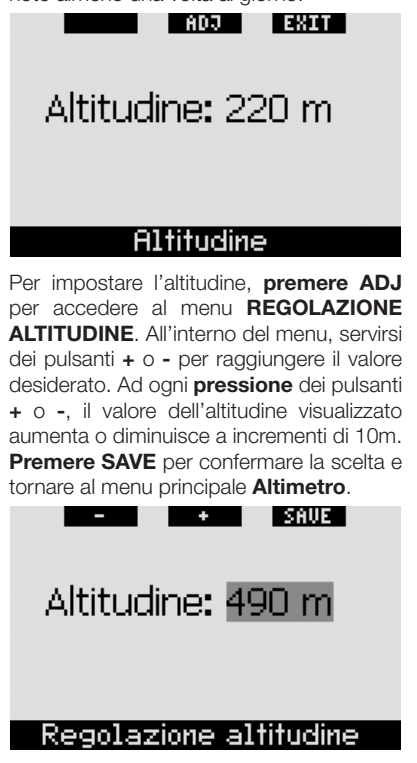

- *NOTA:*

*l'altitudine visualizzata in questo menu non infl uisce sulla regolazione automatica dell'altitudine effettuata per i calcoli di decompressione.*

## *2.6 Impostazioni avvisi*

È possibile impostare Galileo affinché in determinate circostanze visualizzi degli avvisi per l'utente.

Gli avvisi segnalano situazioni che richiedono l'attenzione del subacqueo ma possono essere ignorate senza incorrere in un rischio immediato. L'utente può decidere quali avvisi desidera attivare. Gli avvisi possono essere impostati su **OFF** (disattivati), solo **VISIVO**, solo **SONORO** o **ENTRAMBI** (ossia visivi e sonori). L'avviso sonoro consiste in tre brevi sequenze di bip. Gli avvisi visivi vengono descritti singolarmente per ciascun caso.

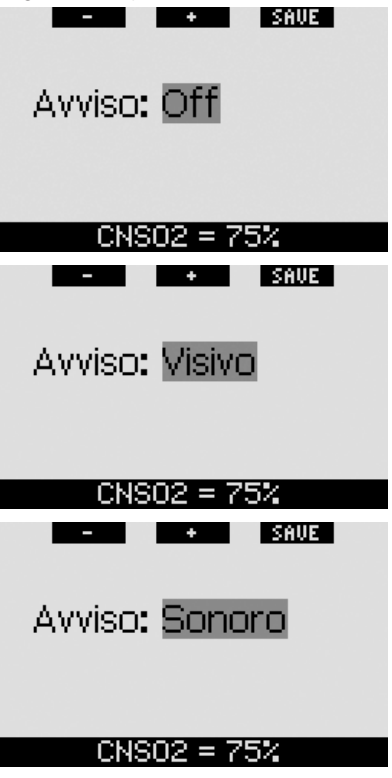

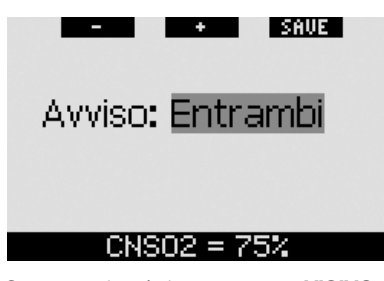

Se un avviso è impostato su **VISIVO** o **ENTRAMBI** e viene attivato mentre Galileo è in modalità bussola, il display torna automaticamente alla schermata standard (in formato **CLASSIC**, **LIGHT** o **FULL**) per visualizzare correttamente il messaggio dell'avviso.

All'interno del menu **Imp. avvisi**, è presente un sottomenu per ciascun avviso. Servirsi dei pulsanti " $\blacktriangle$ " o " $\nabla$ " per scorrere l'elenco. La barra di selezione evidenzia il sottomenu selezionato: la riga di suggerimento in fondo alla schermata indica l'impostazione attualmente in vigore per l'avviso. **Premere ENTR** per accedere al sottomenu desiderato. In qualsiasi momento, **tenendo premuto** il pulsante destro si torna al menu **Imp. avvisi** senza salvare eventuali modifiche non confermate.

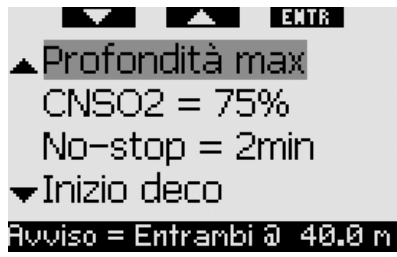

 $\blacktriangle$  **ATTENZIONE** 

Galileo attiva anche alcuni allarmi. Gli allarmi, descritti alla sezione 3.2, si distinguono dai semplici avvisi in quanto non possono essere disattivati e sono accompagnati da un segnale sonoro continuo che cessa soltanto alla risoluzione del problema. Gli allarmi hanno priorità sugli avvisi: questi ultimi non vengono visualizzati finché è attivo un allarme.

#### *2.6.1 Profondità max (preimpostazione: OFF)*

Galileo consente di specificare la profondità di attivazione dell'avviso. L'avviso può essere impostato a incrementi di 1m.

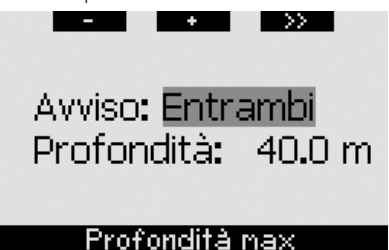

Durante l'immersione, se si scende oltre la profondità impostata e l'avviso è impostato su **VISIVO** o **ENTRAMBI**, Galileo visualizza per 12 secondi il messaggio **PROF. MAX RAGGIUNTA** invece dei dati di no-stop o decompressione.

Occorre inoltre tenere presente quanto segue.

- Nel formato **CLASSIC**, il valore della profondità impostata sostituisce l'indicazione della profondità massima e viene visualizzato a colori invertiti (bianco su sfondo nero). La visualizzazione resta invariata fino a quando il subacqueo permane a una profondità superiore al valore impostato.

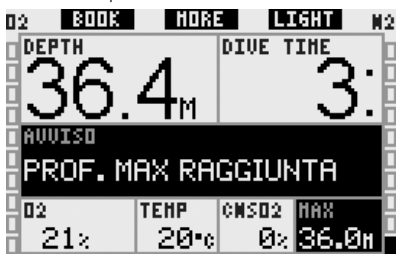

- Nel formato **LIGHT**, la profondità attuale viene visualizzata a colori invertiti (bianco su sfondo nero) e resta visualizzata fino a quando il subacqueo non risale superando la profondità impostata. Inoltre, una volta scomparso il messaggio di testo, nell'angolo inferiore sinistro, viene visualizzata a colori invertiti la profondità impostata. È ancora possibile visualizzare gli altri dati (come descritto nella sezione 3.3.3) ma dopo 5 secondi il display propone nuovamente la profondità impostata a colori invertiti. La visualizzazione resta invariata fino a quando il subacqueo permane a una profondità superiore al valore impostato.

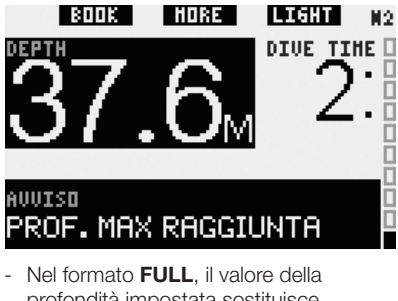

profondità impostata sostituisce l'indicazione della profondità massima e viene visualizzato a colori invertiti (bianco su sfondo nero). La visualizzazione cambia quando il subacqueo risale superando la profondità impostata.

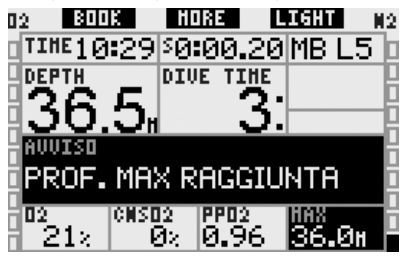

#### *2.6.2 CNS O2 = 75% (preimpostazione: OFF)*

Grazie all'orologio della CNS O<sub>2</sub>, Galileo può monitorare l'immissione di ossigeno nel corso dell'immersione, visualizzabile tramite la barra dell'ossigeno sul lato sinistro dello schermo (formati **CLASSIC** e **FULL**) e l'indicazione della CNS O<sub>2</sub> (formati **CLASSIC**, **LIGHT** e **FULL**). Galileo emette un allarme quando il valore raggiunge il 100%; inoltre, l'utente può decidere di impostare un avviso che venga attivato quando l'orologio della CNS O<sub>2</sub> raggiunge il 75%.

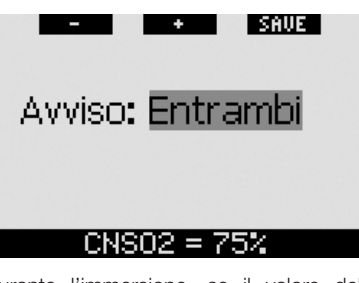

Durante l'immersione, se il valore della CNS O2 calcolato raggiunge il 75% e l'avviso è impostato su **VISIVO** o **ENTRAMBI**, Galileo visualizza per 12 secondi il messaggio **CNS O<sub>2</sub> = 75%** invece dei dati di no-stop o decompressione.

Occorre inoltre tenere presente quanto segue.

- Nel formato **CLASSIC**, il valore della CNS O<sub>2</sub> viene visualizzato a colori invertiti (bianco su sfondo nero). La visualizzazione rimane invariata finché il valore della CNS O<sub>2</sub> è superiore al 75%.

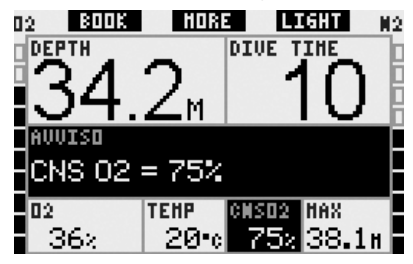

- Nel formato **LIGHT**, una volta scomparso il messaggio di testo, il valore della CNS O<sub>2</sub> viene visualizzato a colori invertiti (bianco su sfondo nero), nell'angolo inferiore sinistro. La visualizzazione rimane invariata finché il valore della CNS O<sub>2</sub> è superiore al 75%. È ancora possibile visualizzare gli altri dati (come descritto nella sezione 3.3.3) ma dopo 5 secondi il display propone nuovamente la CNS O<sub>2</sub> a colori invertiti.

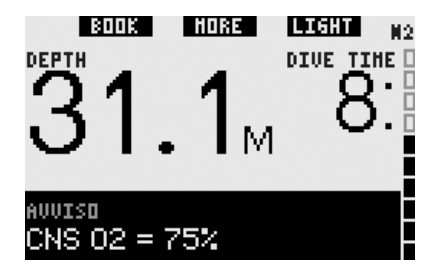

- Nel formato **FULL**, il valore della CNS O<sub>2</sub> viene visualizzato a colori invertiti (bianco su sfondo nero). La visualizzazione rimane invariata finché il valore della CNS O<sub>2</sub> è superiore al 75%.

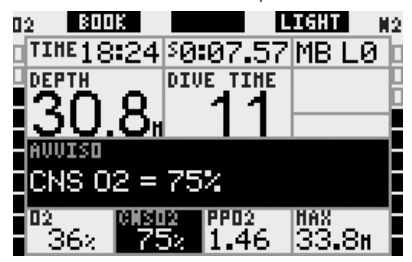

#### *2.6.3 No-stop = 2 minuti (preimpostazione: OFF)*

Per escludere il rischio di effettuare involontariamente un'immersione con decompressione, è possibile impostare Galileo affinché attivi un avviso quando il tempo di no-stop raggiunge i 2 minuti. Questo vale per i tempi di no-stop L0 e nostop MB (per maggiori informazioni sulle immersioni con livelli MB, vedi sezione 3.5). L'avviso indica al sub quando iniziare a risalire per evitare di incorrere in un obbligo di sosta (di decompressione o MB).

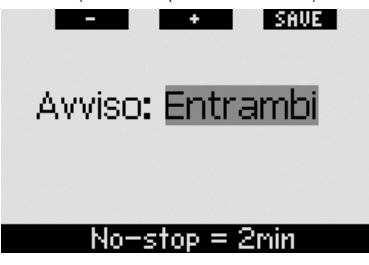

Se nel corso dell'immersione il tempo di no-stop raggiunge i 2 minuti e l'avviso è impostato su **VISIVO** o **ENTRAMBI**, Galileo visualizza per 12 secondi il messaggio **NO STOP** = **2 MINUTI**. Le immagini seguenti mostrano le schermate visualizzate nei diversi formati (**CLASSIC**, **LIGHT** e **FULL**).

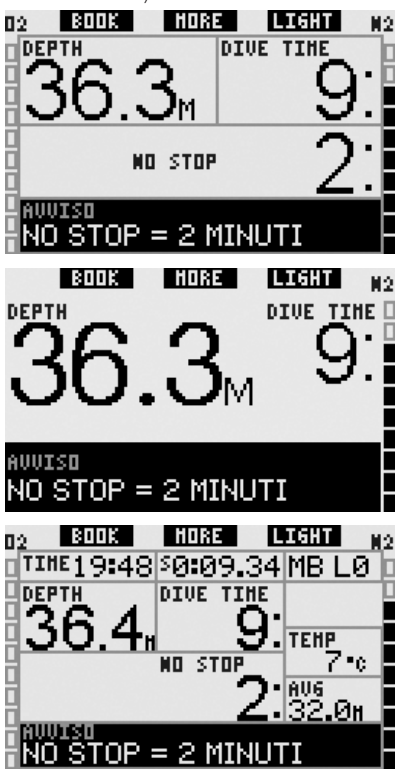

*2.6.4 Inizio decompressione (preimpostazione: OFF)*

È possibile impostare Galileo affinché attivi un avviso quando appare la prima sosta di decompressione obbligatoria. Questo avviso indica al sub che non è più possibile effettuare una risalita diretta in superficie senza soste. L'avviso è attivabile solo per le immersioni con il computer impostato  $\sin 10$ 

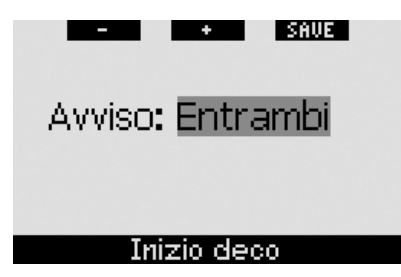

Nel corso dell'immersione, se ci si avvicina alla fase di decompressione e l'avviso è impostato su **VISIVO** o **ENTRAMBI**, Galileo visualizza per 12 secondi il messaggio **INIZIO DECO**. Le immagini seguenti mostrano la schermata visualizzata nei formati **CLASSIC, LIGHT** e **FULL**.

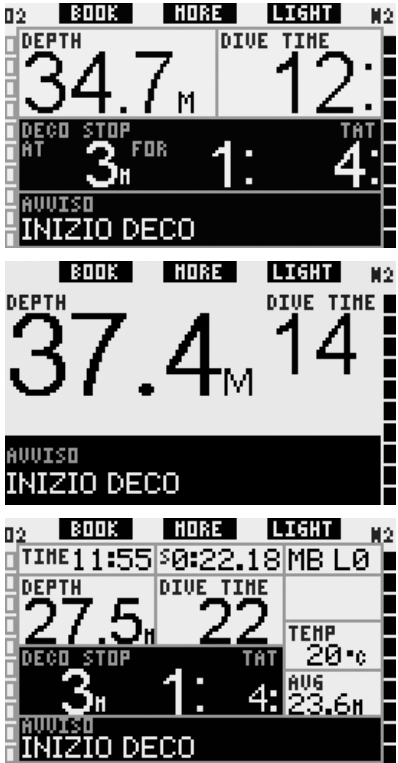

### *2.6.5 Tempo immersione e metà tempo (preimpostazione: OFF)*

Con Galileo è possibile impostare una durata specifica per l'immersione, regolabile a incrementi di cinque minuti. A metà dell'intervallo impostato, Galileo attiva l'avviso di "metà tempo". Un secondo avviso viene attivato al termine dell'intervallo impostato.

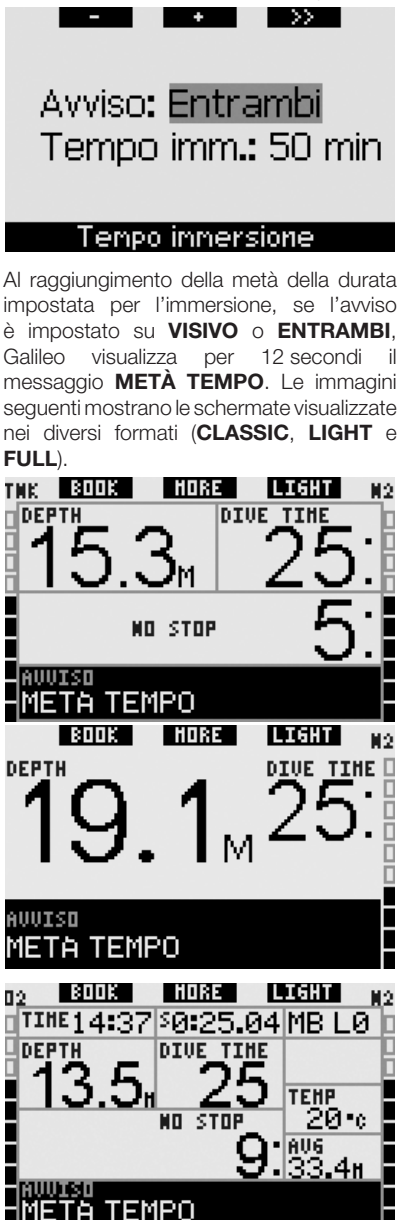

```
Se l'immersione in corso supera la durata 
impostata, appare per 12 secondi il 
messaggio TEMPO LIMITE SCADUTO
e viene visualizzata l'effettiva durata 
dell'immersione a colori invertiti (bianco 
su sfondo nero). Le immagini seguenti 
mostrano le schermate visualizzate nei 
diversi formati (CLASSIC, LIGHT e 
FULL).
```
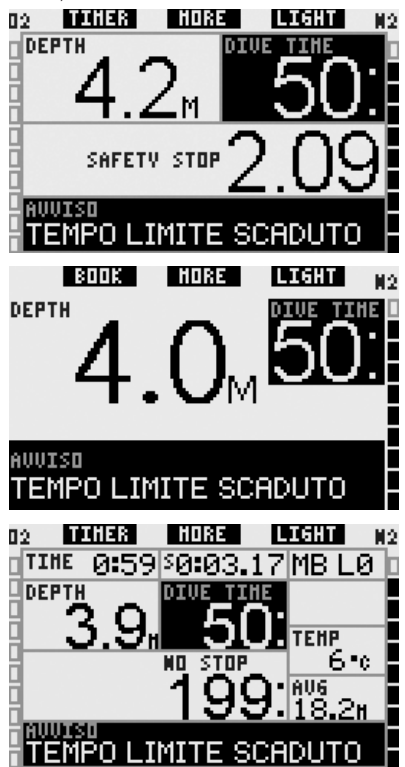

#### *2.6.6 Inizio stop MB (preimpostazione: OFF)*

Durante le immersioni con un livello di microbolle (MB) diverso da L0, è possibile impostare Galileo affinché avvisi il sub dell'uscita dalla fase di no-stop MB.

Per maggiori informazioni in merito alle immersioni con livello MB, consultare la sezione 3.5.

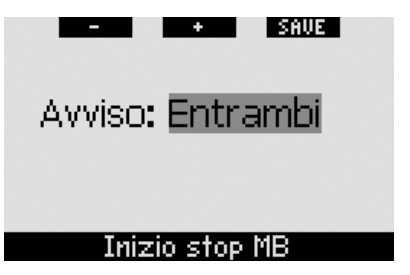

Durante l'immersione, quando ci si avvicina alla fase di stop MB, se l'avviso è impostato su **VISIVO** o **ENTRAMBI**, Galileo visualizza per 12 secondi il messaggio **INIZIO STOP MB**. Le immagini seguenti mostrano la schermata visualizzata nei formati **CLASSIC**, **LIGHT** e **FULL**.

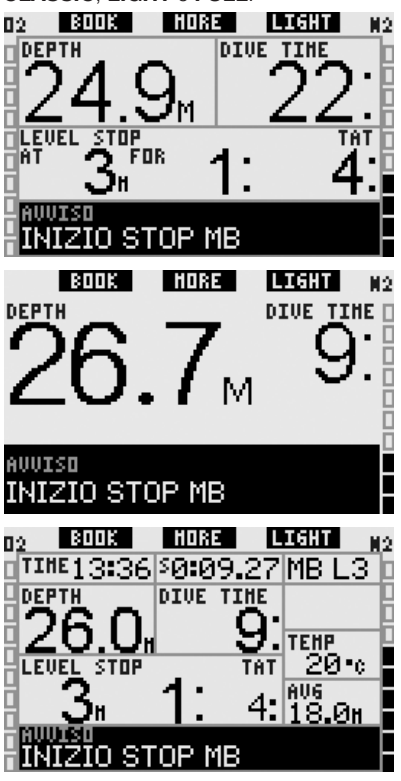

### *2.6.7 Stop MB ignorato (preimpostazione: ENTRAMBI)*

Durante un'immersione con un livello di microbolle (MB) superiore a L0, in presenza

di obblighi di sosta relativi al livello MB (stop MB), se il sub supera lo stop MB più profondo richiesto dal computer Galileo emette un avviso, evitando così che tale stop venga omesso.

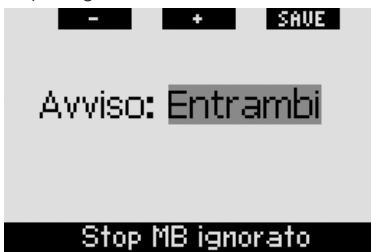

Se durante l'immersione si risale oltre la profondità a cui andrebbe effettuato lo stop MB indicato e l'avviso è impostato su **VISIVO** o **ENTRAMBI**, Galileo visualizza il messaggio **STOP MB IGNORATO** per 12 secondi e mostra il valore della profondità a colori invertiti (bianco su sfondo nero) fino a quando non si scende oltre la profondità dello stop o non avviene una riduzione del livello MB (vedi sezioni 2.6.8 e 3.5.5). Le immagini seguenti mostrano la schermata visualizzata nei formati **CLASSIC** e **FULL**.

Nel formato **LIGHT**, in presenza di questo avviso, il display passa temporaneamente al formato **CLASSIC**. Non appena il sub torna alla profondità prescritta, il display torna al formato **LIGHT.**

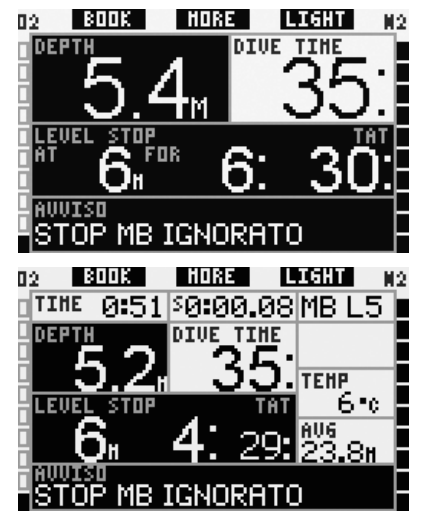

#### *2.6.8 Livello MB ridotto (preimpostazione: ENTRAMBI)*

Durante un'immersione con un livello di microbolle (MB) superiore a L0, in presenza di obblighi di sosta relativi al livello MB (stop MB), se si supera di oltre 1,5m la profondità dello stop MB più profondo richiesto, Galileo riduce il livello MB al prossimo livello compatibile. Il display visualizza quindi il nuovo livello MB attivo. È possibile impostare Galileo affinché avvisi il subacqueo se ciò avviene.

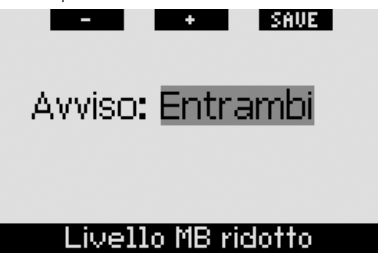

Se nel corso dell'immersione si supera di oltre 1,5m la profondità di uno stop MB suggerito e l'avviso è impostato su **VISIVO** o **ENTRAMBI**, Galileo visualizza per 12 secondi il messaggio **LIVELLO MB RIDOTTO**. Inoltre, a prescindere dall'impostazione dell'avviso, il nuovo livello MB viene visualizzato a colori invertiti (bianco su sfondo nero) come segue:

- formato **CLASSIC**: nell'angolo inferiore sinistro una volta scomparso il messaggio di testo. È ancora possibile visualizzare le altre informazioni (come descritto nella sezione 3.3.2) ma dopo 5 secondi il display visualizza nuovamente il dati del nuovo livello MB;
- formato **LIGHT**: nell'angolo inferiore sinistro una volta scomparso il messaggio di testo. È ancora possibile visualizzare le altre informazioni (come descritto nella sezione 3.3.3) ma dopo 5 secondi il display visualizza nuovamente il dati del nuovo livello MB. In presenza di decompressione, il display visualizza alternativamente a intervalli di 4 secondi i dati relativi al nuovo livello MB e i dati di decompressione;
- formato **FULL**: al posto del precedente livello MB.

Le figure seguenti illustrano la visualizzazione del messaggio di avviso nei formati **CLASSIC** e **FULL**. Nel formato **LIGHT**, in presenza di questo avviso, il display passa temporaneamente al formato **CLASSIC**.

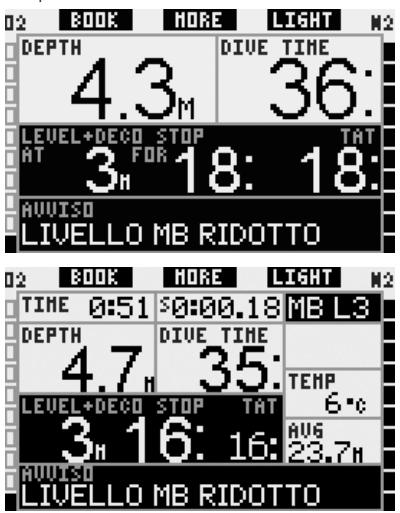

## *2.6.9 L0 no-stop = 2 minuti*

#### *per immersioni con un livello MB*

Se si effettua un'immersione con un livello di microbolle (MB) superiore a L0, le informazioni relative a L0 sottostanti non sono visibili direttamente sullo schermo (ma possono essere visualizzate come informazioni alternative). È possibile impostare Galileo affinché avvisi il sub quando il tempo di no-stop L0 sottostante raggiunge i 2 minuti durante un'immersione con un livello MB attivo superiore a L0.

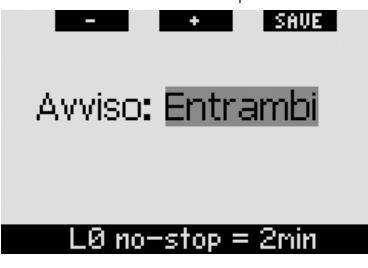

Se nel corso dell'immersione il tempo di no-stop L0 sottostante raggiunge i 2 minuti e l'avviso è impostato su **VISIVO** o **ENTRAMBI**, Galileo visualizza per 12 secondi il messaggio **L0 NO STOP** = 2 MIN. Le immagini sequenti mostrano la schermata visualizzata nei formati **CLASSIC, LIGHT** e **FULL**.

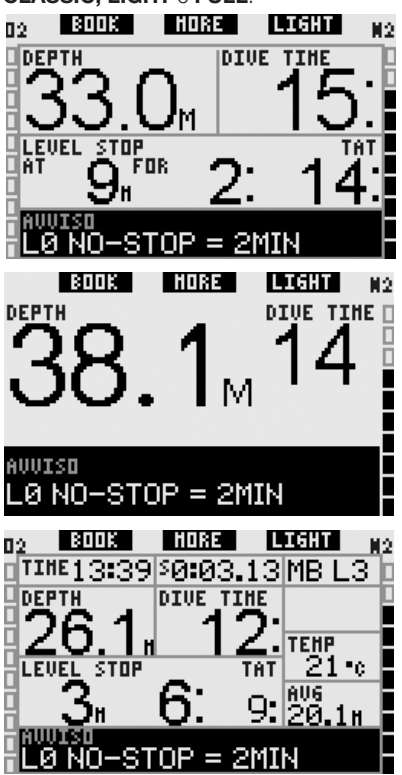

#### *2.6.10 Inizio decompressione per immersioni con un livello MB*

Se si effettua un'immersione con un livello di microbolle (MB) superiore a L0, le informazioni relative a L0 sottostanti non sono visibili direttamente sullo schermo (ma possono essere visualizzate come informazioni alternative). È possibile impostare Galileo affinché avvisi il sub quando si avvicina a una sosta di decompressione durante un'immersione con un livello MB attivo superiore a L0.

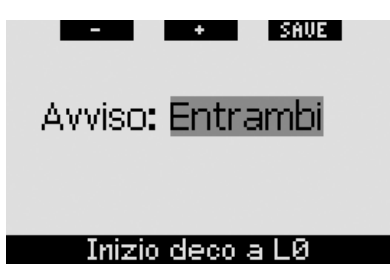

Nel corso dell'immersione, se ci si avvicina alla fase di decompressione e l'avviso è impostato su **VISIVO** o **ENTRAMBI**, Galileo visualizza per 12 secondi il messaggio **INIZIO DECO A L0**. Le immagini seguenti mostrano la schermata visualizzata nei formati **CLASSIC, LIGHT** e **FULL**.

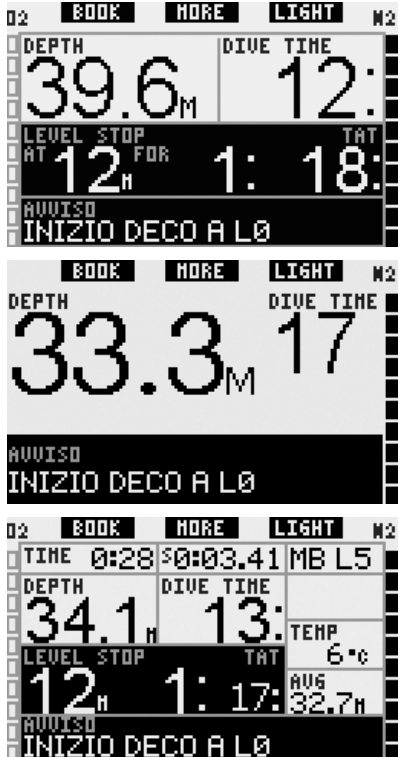

*2.7 Impostazioni orologio* I ENTRI e de la Svealia

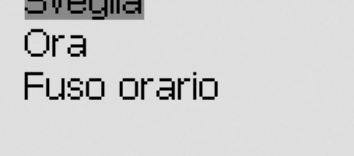

Inp. orologio

*2.7.1 Sveglia*

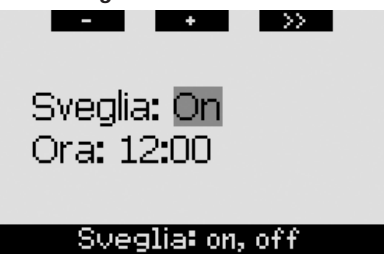

Questo menu consente di impostare una sveglia. L'orario della sveglia viene visualizzato nel formato specificato nel menu **Ora** (impostato su **12h** o **24h**). Se la sveglia è attivata (**ON**), nella schermata dell'**ora** viene visualizzata una campanella.

### *2.7.2 Ora*

Questo menu consente di impostare la data, l'ora e il relativo formato.

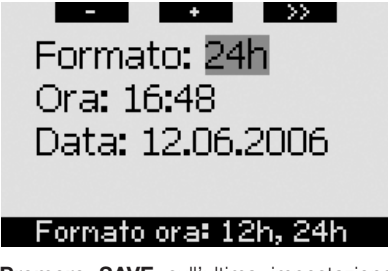

**Premere SAVE** sull'ultima impostazione per attivare l'orologio a partire dall'ora impostata, a zero secondi.

#### *2.7.3 Fuso orario (UTC)*

Questo menu consente di modificare facilmente l'ora quando si viaggia verso destinazioni con un fuso orario differente. Non occorre modificare l'ora dell'orologio: questo menu consente di impostare un numero di ore da sommare o sottrarre al fuso orario attualmente visualizzato per ottenere il fuso orario del paese di destinazione.

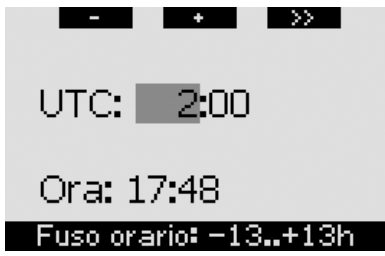

Il numero di ore utile per il cambiamento del fuso orario può variare da -13 ore a + 13 ore, ad incrementi di 15 minuti.

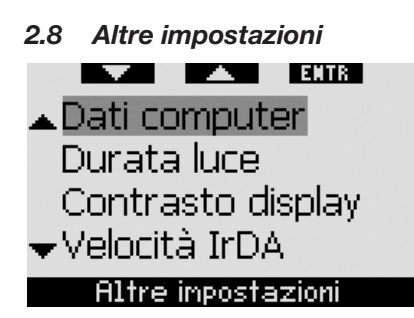

#### *2.8.1 Dati computer*

Questo menu visualizza il codice identificativo del computer (ID), la versione hardware (**Vers. HW**), la versione software (**Vers. SW**), il livello di carica della batteria e la versione ASIC. **Premere EXIT** per uscire da questo sottomenu e tornare al menu **Altre impostazioni**.

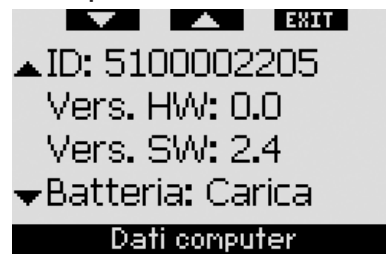

#### *2.8.2 Durata luce (preimpostazione: 6 secondi)*

La durata della retroilluminazione in modalità immersione può essere impostata su un valore compreso tra 2 e 12 secondi oppure su **A PULSANTE**. La retroilluminazione si attiva **premendo** il pulsante **LIGHT**. Se si sceglie l'opzione **A PULSANTE**, la retroilluminazione rimane attiva fino a quando non viene **premuto** nuovamente il pulsante **LIGHT** per spegnerla.

# - *NOTA:*

- *la retroilluminazione consuma energia, pertanto l'accensione per periodi prolungati riduce la durata della batteria;*
- *in presenza dell'avviso BATTERIA SCARICA l'accensione della retroilluminazione non è più possibile.*

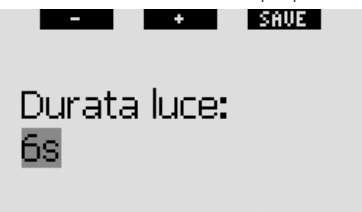

## Durata: 2..12s, a pulsante

In modalità superficie, la retroilluminazione può essere attivata esclusivamente dalla schermata dell'**ora**, dove il pulsante destro assume la dicitura **LIGHT**. In questa modalità, la retroilluminazione ha una durata di 1 minuto prima dello spegnimento automatico per garantire all'utente il tempo necessario per navigare nei menu ed effettuare eventuali modifiche alle impostazioni. Può essere disattivata in qualsiasi momento **premendo** nuovamente il pulsante **LIGHT**.

#### *2.8.3 Contrasto display*

Questo menu consente di modificare il contrasto del display per adattarlo a diverse condizioni di illuminazione. Quando si accede al menu, sul display appare una barra di scorrimento. Servirsi dei pulsanti "" e "" per impostare il grado di contrasto desiderato.

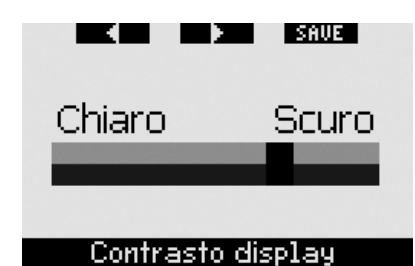

### *2.8.4 Velocità IrDA (preimpostazione: VELOCE)*

Galileo può trasmettere informazioni relative al profilo di immersione memorizzate a un PC esterno mediante un'interfaccia a infrarossi. Questo sottomenu consente di scegliere la velocità di trasferimento dei dati. Con l'impostazione **VELOCE** la velocità di trasferimento è circa tre volte più rapida che con l'impostazione **LENTA**, tuttavia l'impostazione **LENTA** offre una maggiore compatibilità con le varie interfacce infrarossi esistenti. Si consiglia di scegliere inizialmente l'impostazione **VELOCE** ed eventualmente, in caso di problemi, modificare l'impostazione in **LENTA**.

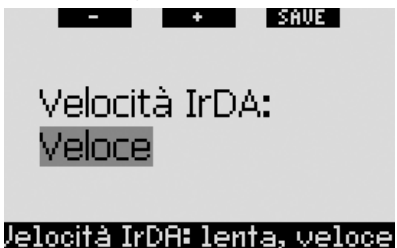

#### *2.8.5 Contatti bagnati (preimpostazione: ON)*

Grazie alla funzione contatti bagnati, Galileo si attiva automaticamente non appena rileva la presenza di acqua. Ciò significa che il subacqueo può immergersi in qualsiasi momento senza doversi preoccupare di verificare se il computer è acceso o meno. Tuttavia, se il computer viene conservato in un ambiente umido, è possibile che si accenda consumando inutilmente energia della batteria. Per evitare che ciò accada, è possibile disattivare la funzione contatti bagnati. In tal caso, occorrerà ricordarsi di

accendere manualmente il computer prima di iniziare l'immersione.

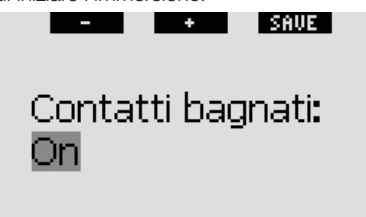

## Contatti bagnati: on, off

- *NOTA:*

 *se la funzione contatti bagnati è disattivata e il sub dimentica di accendere manualmente il computer, questo si attiverà comunque in maniera automatica entro un minuto dall'inizio dell'immersione. In tal caso il calcolo di durata e decompressione risulterà impreciso mentre l'accuratezza della misura della profondità non verrà compromessa.*

### *2.8.6 Ripristino impostazioni di fabbrica*

Questo menu consente di ripristinare le impostazioni iniziali di tutti i menu del computer riportandole alle impostazioni originali di fabbrica. A tale scopo, occorre digitare il codice di sicurezza (**313**) che impedisce il ripristino accidentale delle impostazioni. Per immettere il codice, servirsi dei pulsanti + e - per definire la prima cifra (**3**), quindi **premere >>** per confermarla. Definire la cifra successiva (1), confermarla **premendo** >> e infine definire l'ultima cifra (**3**). **Premendo SAVE** dopo aver definito l'ultima cifra si avvia una routine di impostazione che consente di scegliere lingua, unità di misura e fuso orario, quindi tutte le impostazioni vengono ripristinate ai valori di fabbrica. Il display visualizza per 2 secondi il messaggio **IMPOSTAZIONI INIZIALI RIPRISTINATE**.

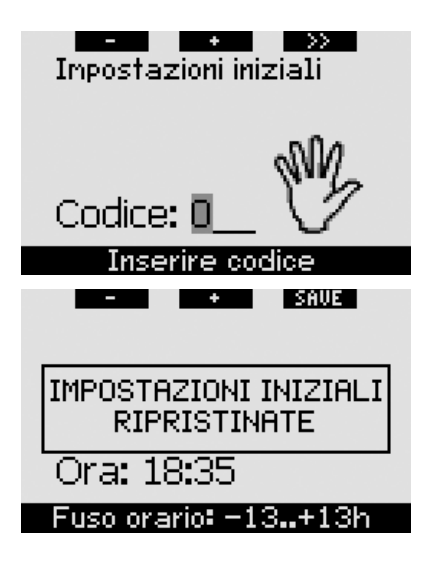

# - *NOTA:*

 *il ripristino delle impostazioni di fabbrica non provoca l'annullamento dei dati utente e di emergenza esistenti.*

*2.9 Personalizzazione (brevetti in corso di registrazione)*

**LECTRE By Age**  $\blacktriangle$  Enrmato schermo Lingua

Immagine iniziale ►Unità di misura

Personalizzazione

#### *2.9.1 Formato dello schermo (preimpostazione: CLASSIC CON GRIGLIA)*

Questo menu consente di impostare il formato dello schermo preferito, come illustrato nel capitolo 1. È possibile scegliere fra i seguenti formati: **CLASSIC**, **CLASSIC CON GRIGLIA**, **LIGHT** e **FULL**. È inoltre possibile ruotare lo schermo di 180 gradi, in modo che i pulsanti si trovino sul lato inferiore del computer.

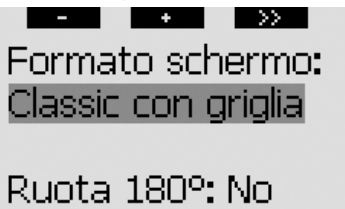

Formato schermo

#### *2.9.2 Lingua*

In questo menu è possibile impostare la lingua di visualizzazione di testi e messaggi del computer.

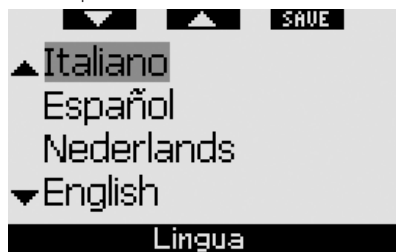

#### *2.9.3 Immagine iniziale (preimpostazione: logo Galileo)*

È possibile scegliere un'immagine da visualizzare per 8 secondi all'accensione del computer. L'immagine può essere selezionata in questo menu tra quelle contenute nella memoria del computer.

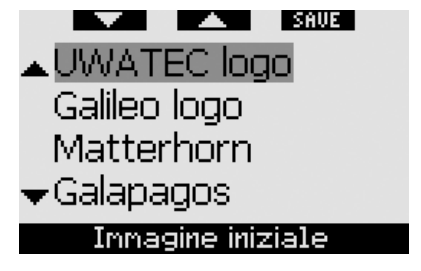

#### *2.9.4 Unità di misura*

È possibile scegliere se visualizzare la profondità in metri o piedi e la temperatura in gradi Celsius o Fahrenheit.

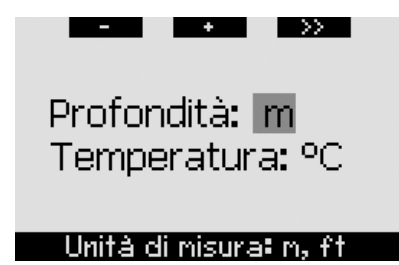

#### *2.9.5 Dati utente*

Le informazioni contenute in questo menu possono essere immesse esclusivamente mediante il software SmartTRAK. È consentito un massimo di venti righe Per scorrere il testo, servirsi dei pulsanti "A" e "V". Le due righe iniziali vengono visualizzate in modalità superficie quando non è presente desaturazione residua (vedi sezione 1.3).

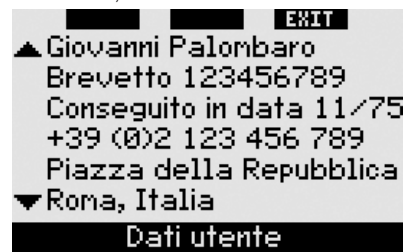

#### *2.9.6 Informazioni di emergenza*

Le informazioni contenute in questo menu possono essere immesse esclusivamente mediante il software SmartTRAK. È consentito un massimo di venti righe. Per scorrere il testo, servirsi dei pulsanti " $\blacktriangle$ " e "-".

Se Galileo entra in **SOS** Mode a causa di una mancata sosta di decompressione, **premendo** il pulsante centrale si visualizza questo menu (vedi sezione 1.6).

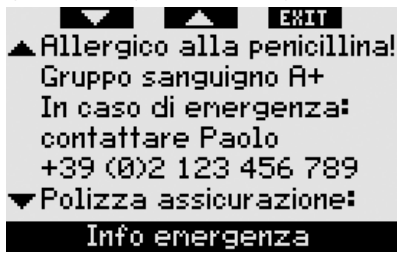

## *2.10 Immagini*

Questo menu consente di visualizzare tutte le immagini che sono state caricate su Galileo mediante SmartTRAK. È possibile passare direttamente a questo menu dalla schermata dell'**ora tenendo premuto** il pulsante centrale (**LOG**). In modalità di visualizzazione immagini, servirsi dei pulsanti "**<<**" e "**>>**" per scorrere le immagini. Per tornare alla schermata dell'**ora**, premere il pulsante **EXIT**.

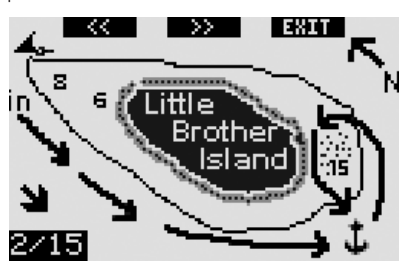

## *2.11 Pianifi catore*

Questo menu consente di pianificare immersioni in curva di sicurezza o con decompressione. Per pianificare un'immersione si prendono in considerazione i seguenti fattori:

- concentrazione di ossigeno selezionata
- tipo di acqua selezionato
- livello di microbolle selezionato
- temperatura dell'acqua dell'ultima immersione effettuata
- altitudine
- stato di saturazione al momento dell'avvio del pianificatore
- normale carico di lavoro del subacqueo e conformità alle velocità di risalita prescritte.

In presenza di desaturazione residua sul computer al momento dell'avvio del pianificatore, sul display viene visualizzata la dicitura **INT**. **SUP**. **AGG**. È quindi possibile definire un intervallo di superficie da sommare a quello già trascorso dal termine dell'ultima immersione. **Premere** i pulsanti +  $\circ$  - per definire questo intervallo, quindi **premere >>** per confermare. Se il computer presenta un divieto relativo all'altitudine dovuto all'ultima immersione effettuata,

Galileo visualizza la variazione dell'altitudine proibita in base all'aumento dell'intervallo di superficie. Per procedere alla pianificazione senza aggiungere un intervallo di superficie, **premere** direttamente **>>**.

In presenza di un avviso non immergersi (sezione 1.5), la durata dell'avviso stesso viene visualizzata come intervallo superficie consigliato ai fini della pianificazione (approssimato per eccesso al primo incremento di quindici minuti).

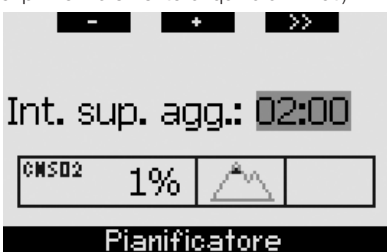

#### *2.11.1 Pianifi cazione di un'immersione in curva di sicurezza*

Per pianificare un'immersione in curva di sicurezza, servirsi dei pulsanti **+** e **-** (la profondità cambia a incrementi di 3m); Galileo visualizza il tempo di no-stop corrispondente. Le profondità superiori alla MOD attuale non vengono visualizzate. **Tenere premuto >>** in qualsiasi momento per uscire dal pianificatore e tornare al menu principale.

- *NOTA:* 

 *se la ppO2max è stata impostata su OFF, il pianifi catore visualizza*  esclusivamente le profondità fino a un *valore di ppO2max corrispondente di 1,6 bar.*

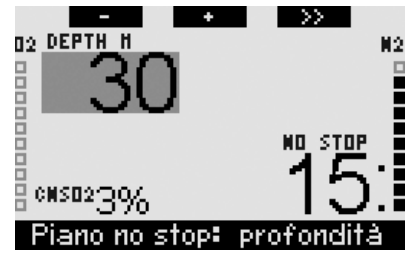

In qualsiasi momento, **premere >>** per passare al pianificatore di immersioni con decompressione per la profondità indicata. Galileo aggiungerà un minuto al tempo di no-stop e visualizzerà l'obbligo decompressivo risultante.

#### *2.11.2 Pianifi cazione di un'immersione con decompressione*

Una volta attivato il pianificatore di immersioni con decompressione, è possibile modificare il tempo di fondo a incrementi di un minuto servendosi dei pulsanti **+** e **-**. Ad ogni incremento del tempo di fondo, Galileo indica il programma di decompressione corrispondente specificando sosta più profonda, tempo alla sosta più profonda e tempo totale di risalita.

Nel pianificatore di immersioni con decompressione, **premere >>** per tornare al pianificatore di immersioni in curva di sicurezza. Ciò consente di scegliere una profondità diversa e procedere con la pianificazione. È possibile uscire dal pianificatore in qualsiasi momento **tenendo premuto >>**. Si torna così al menu principale.

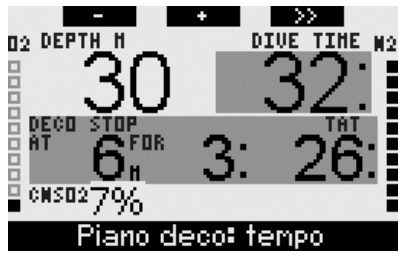

## *2.12 Consultazione del logbook*

Le immersioni di durata superiore a 2 minuti vengono salvate nel logbook. Galileo può memorizzare i profili di circa 100 ore di immersione. I dati possono essere trasferiti su un PC mediante il software SmartTRAK e un'interfaccia a infrarossi (per maggiori informazioni, consultare il Capitolo 4). Inoltre, Galileo può visualizzare gran parte dei dati direttamente sul display. Si può accedere al logbook dal menu principale oppure **premendo** il pulsante **LOG** dalla schermata dell'**ora**.

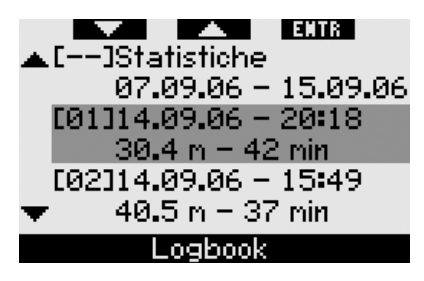

Quando si accede al menu **Logbook**, viene visualizzata una pagina riassuntiva che presenta ogni immersione in formato ridotto a due righe. Le due righe contengono le informazioni seguenti:

- numero sequenziale dell'immersione (l'immersione più recente corrisponde al numero 1)
- data
- ora
- profondità massima
- tempo di fondo

Servirsi dei pulsanti "A" e "V" per scorrere l'intero elenco delle immersioni registrate.

Premere **ENTR** per visualizzare una particolare immersione. Ogni immersione contiene cinque pagine.

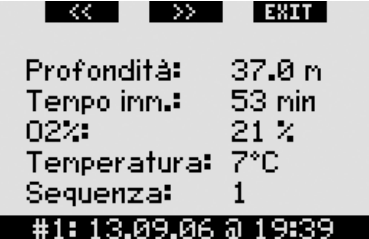

La prima pagina presenta dati relativi a profondità, durata, concentrazione di ossigeno impostata, temperatura minima dell'acqua e numero dell'immersione nell'ambito della giornata. **Premendo >>** si passa alla seconda pagina del log, mentre **premendo <<** si passa all'ultima pagina.

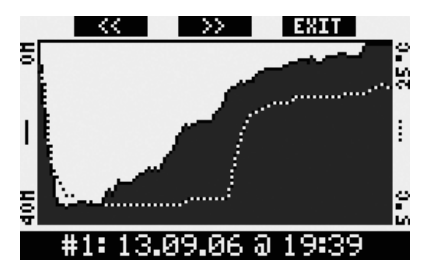

La seconda pagina visualizza i profili di profondità e temperatura. **Premendo >>** si passa alla terza pagina.

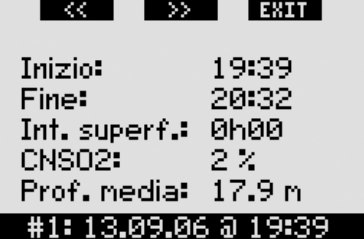

La terza pagina visualizza l'ora di inizio dell'immersione, l'ora di conclusione dell'immersione. l'intervallo di superficie precedente all'immersione, il livello di CNS O<sub>2</sub> al termine dell'immersione e la profondità media dell'immersione.

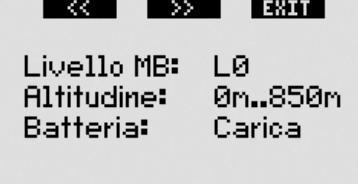

### #1: 13,09,06 @ 19:39

La quarta pagina visualizza il livello MB con cui l'immersione è stata iniziata e, in caso di riduzione del livello MB, il livello MB finale. Mostra inoltre la classe di altitudine e il livello minimo di carica della batteria raggiunto nel corso dell'immersione.

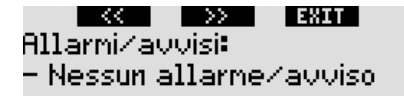

## #1: 13.09.06 @ 19:39

La quinta pagina visualizza un elenco di allarmi e avvisi attivati durante l'immersione.

L'elenco delle immersioni comprende anche il menu **Statistiche** contenente un intervallo di date. Su questa pagina è possibile visualizzare l'immersione più lunga effettuata con il computer, l'immersione più profonda, il tempo totale trascorso sott'acqua, il numero totale di immersioni eseguite e il numero di ore di attivazione del computer (in superficie o in immersione) dall'ultima sostituzione della batteria.

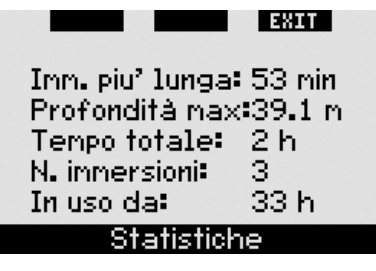

In qualsiasi momento all'interno del menu **Logbook** è possibile **premere EXIT** per tornare al menu **Logbook** principale.

## **3. IMMERGERSI CON GALILEO**

## *3.1 Nitrox*

Con il termine Nitrox si definiscono i gas respirabili composti da miscele di ossigeno e azoto con una percentuale di ossigeno superiore al 21% (percentuale di ossigeno presente nell'aria). Poiché il Nitrox contiene meno azoto dell'aria, a parità di profondità, il carico di azoto nell'organismo del subacqueo è minore rispetto all'uso di aria.

Tuttavia, l'aumento della concentrazione di ossigeno nel Nitrox implica un aumento della pressione parziale dell'ossigeno nella miscela respirabile alla stessa profondità. A pressioni superiori alla pressione parziale atmosferica, l'ossigeno può avere effetti nocivi sul corpo umano, raggruppabili in due categorie:

- effetti improvvisi dovuti all'aumento della pressione parziale dell'ossigeno oltre 1,4 bar. Questi effetti non sono correlati alla durata dell'esposizione a una pressione parziale dell'ossigeno elevata e possono variare a seconda dell'esatto livello di pressione parziale a cui si manifestano. Sono comunemente considerate tollerabili pressioni parziali fino a 1,4 bar; alcuni enti didattici indicano come pressione parziale massima dell'ossigeno 1,6 bar;
- effetti di un'esposizione prolungata a pressioni parziali dell'ossigeno superiori a 0,5 bar a causa di immersioni ripetute e/o di lunga durata. Questi effetti possono avere ripercussioni sul sistema nervoso centrale e compromettere i polmoni o altri organi vitali.

Galileo protegge il subacqueo dai suddetti rischi nei due modi descritti di seguito.

 1) Protezione da effetti improvvisi: Galileo dispone di un allarme MOD impostato in base al valore di ppO<sub>2</sub>max definito dall'utente. Quando l'utente immette nel computer il valore relativo alla concentrazione di ossigeno usata per l'immersione, Galileo indica la

MOD corrispondente per la ppO<sub>2</sub>max impostata. Il valore impostato in fabbrica per la ppO<sub>2</sub>max è **1.4 bar.** Tale valore può essere regolato secondo le proprie preferenze tra **1,2** e **1,6 bar**. In alternativa, è anche possibile disattivare la funzione impostandola su **OFF**. Per maggiori informazioni in merito alla modifica di questa impostazione, consultare la sezione 2.3.4.

 2) Protezione da effetti da esposizione prolungata: Galileo monitora l'esposizione mediante l'orologio della CNS O<sub>2</sub>. A livelli pari o superiori al 100% sussiste il rischio di effetti da esposizione prolungata, pertanto Galileo attiva un allarme non appena il livello della CNS O<sub>2</sub> raggiunge il 100%. È inoltre possibile impostare Galileo affinché attivi anche un avviso quando il livello della CNS  $O<sub>2</sub>$ raggiunge il 75% (vedi sezione 2.6.2). Si noti che l'orologio della CNS  $O<sub>2</sub>$  è indipendente dal valore della ppO<sub>2</sub>max impostato dall'utente.

Il valore dell'orologio della CNS O2 aumenta se la pressione parziale dell'ossigeno è superiore a 0,5 bar e diminuisce se la pressione parziale dell'ossigeno è inferiore a 0,5 bar. Pertanto in superficie, con il sub che respira aria, il valore dell'orologio della CNS O<sub>2</sub> diminuisce. In immersione, a seconda della miscela che si impiega, il livello degli 0,5 bar può essere raggiunto a diverse profondità, come illustrato dalla tabella seguente.

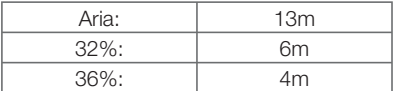

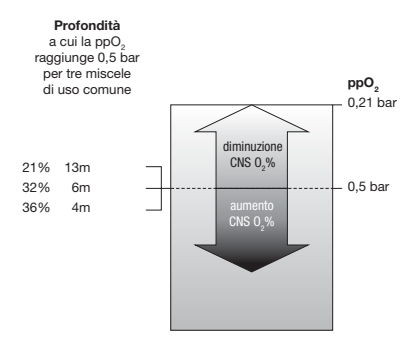

## *3.2 Allarmi*

Galileo avverte il subacqueo di potenziali situazioni di rischio mediante avvisi e allarmi.

Gli avvisi segnalano situazioni che richiedono l'attenzione del subacqueo ma possono essere ignorate senza incorrere in un rischio immediato. La descrizione dettagliata di ciascun avviso e delle relative modalità di visualizzazione sullo schermo è contenuta nella sezione 2.6.

Gli allarmi, invece, non possono essere disattivati in quanto segnalano situazioni che richiedono obbligatoriamente un'azione immediata del sub. Esistono cinque allarmi:

- 1. Allarme velocità di risalita
- 2. Superamento dei valori di ppO<sub>2</sub>/MOD di sicurezza
- 3. CNS  $O_2 = 100\%$
- 4. Mancato stop di decompressione
- 5. Allarme batteria scarica durante l'immersione

#### $\blacktriangle$  **ATTENZIONE**

In modalità profondimetro, tutti gli avvisi e allarmi sono disattivati (**OFF**) ad eccezione dell'allarme per batteria scarica.

- *NOTA:* 

- *gli allarmi sono sia visivi che sonori, come descritto di seguito;*
- *se l'allarme viene attivato in modalità BUSSOLA, Galileo riporta automaticamente il display alla schermata normale (in formato CLASSIC, LIGHT o FULL) per visualizzare correttamente il messaggio relativo all'allarme;*
- *in caso di attivazione simultanea, l'allarme velocità di risalita ha priorità sugli altri allarmi;*
- *in presenza di allarmi attivi, gli eventuali avvisi generati dal computer vengono visualizzati solo all'esaurimento degli allarmi, se ancora validi.*

#### *3.2.1 Velocità di risalita*

Durante la risalita, la pressione circostante il subacqueo diminuisce. Se la risalita è troppo rapida, la conseguente riduzione della pressione può provocare la formazione di microbolle. Se, invece, la risalita è troppo lenta, l'esposizione prolungata ad una pressione ambiente elevata comporta un maggiore assorbimento di azoto in alcuni o tutti i tessuti. Esiste quindi una velocità di risalita ideale, abbastanza lenta da ridurre al minimo la formazione di microbolle ma abbastanza veloce da diminuire l'effetto dell'assorbimento prolungato di azoto nei tessuti.

La riduzione della pressione tollerabile dal corpo umano senza una significativa formazione di microbolle è maggiore in acque profonde che in acque basse: il fattore chiave non è il calo di pressione in quanto tale, ma il rapporto tra calo di pressione e pressione ambiente. Ciò significa che la velocità di risalita ideale è maggiore in acque profonde che in acque basse.

Sulla base di quanto illustrato, Galileo impiega una velocità di risalita ideale variabile da 7 a 20m/min. La tabella seguente presenta i valori di velocità in relazione alla profondità.

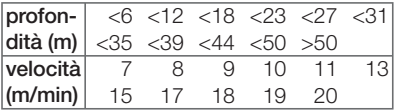

Durante la risalita, il grafico a barre del carico di azoto viene sostituito dal grafico della velocità di risalita. L'altezza totale di questo grafico a barre corrisponde al doppio della velocità di risalita ideale; se si risale alla velocità ideale si illumina solo la prima metà della barra. Se la barra si illumina oltre la metà, la velocità di risalita è eccessiva. Inoltre, nei soli formati **CLASSIC** e **FULL**, Galileo visualizza la velocità di risalita anche in formato numerico.

Se la velocità di risalita è superiore al 110% del valore ideale, viene visualizzato il messaggio **RISALITA T. VELOCE!**

Le immagini seguenti mostrano la visualizzazione del messaggio di allarme velocità di risalita e del relativo valore nei vari formati dello schermo.

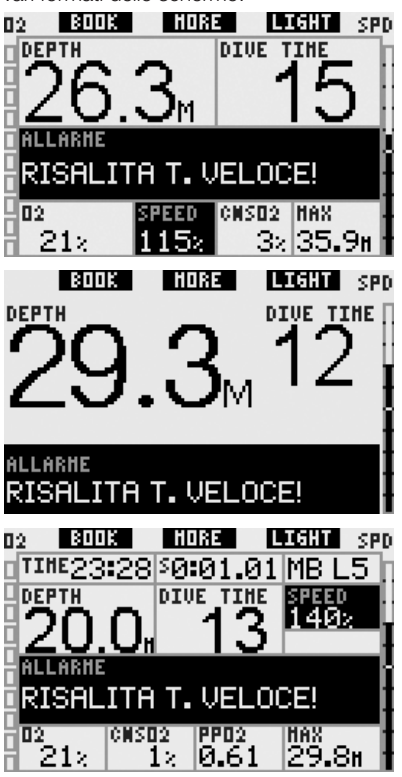

Galileo può inoltre fornire un allarme sonoro in caso di velocità di risalita superiore al 110%. L'intensità del segnale sonoro aumenta in maniera direttamente proporzionale allo scostamento dalla velocità ideale.

- In caso di risalita rapida, Galileo può richiedere al sub di eseguire una sosta di decompressione, anche in fase nostop, a causa del rischio di formazione di microbolle.
- Una risalita lenta da una profondità significativa può determinare l'aumento della saturazione dei tessuti e il prolungamento dei tempi di decompressione e di risalita totale. A basse profondità, una risalita

lenta può abbreviare la durata della decompressione.

- Le velocità di risalita eccessive per periodi più lunghi vengono registrate nel logbook.

> $\blacktriangle$  **ATTENZIONE**

Non superare mai la velocità di risalita ideale. In caso contrario si potrebbero formare microbolle nella circolazione arteriosa in grado di provocare lesioni gravi o mortali.

Entrambi gli allarmi, visivo e sonoro, persistono per tutto il tempo in cui la velocità di risalita è pari o superiore al 110% del valore ideale.

### 3.2.2 *MOD/ppO<sub>2</sub>*

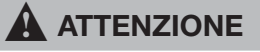

- Non superare la MOD. La mancata osservanza dell'allarme MOD può determinare la tossicità da ossigeno.
- $-$  Il superamento di una pp $0<sub>2</sub>$  pari a 1.6 bar può provocare convulsioni improvvise e conseguenti lesioni gravi o mortali.

Nel formato **CLASSIC**, il messaggio di allarme **MOD SUPERATA** viene visualizzato al posto dei dati di no-stop o decompressione per 12 secondi e poi ripetuto a intervalli di 4 secondi. Inoltre, la profondità attuale viene visualizzata a colori invertiti (bianco su sfondo nero) e al posto della profondità massima vengono visualizzati **MOD** e il relativo valore, sempre a colori invertiti. La visualizzazione rimane invariata fino a quando il subacqueo non risale superando la MOD di almeno 1 metro. Il segnale sonoro persiste fino a quando il subacqueo non risale superando la MOD di almeno 1 metro.

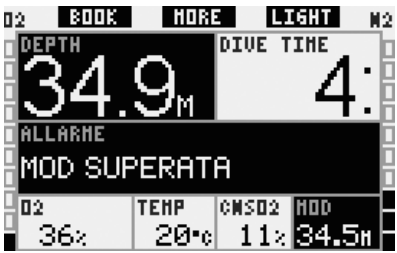

Nel formato **LIGHT**, il messaggio di allarme **MOD SUPERATA** viene visualizzato al posto dei dati di no stop per 12 secondi e poi ripetuto a intervalli di 4 secondi. Inoltre, la profondità attuale viene visualizzata a colori invertiti (bianco su sfondo nero) e resta visualizzata fino a quando il subacqueo non risale superando la MOD di almeno 1 metro. Il segnale sonoro persiste fino a quando il subacqueo non risale superando la MOD di almeno 1 metro.

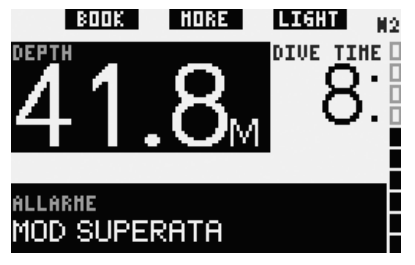

Nel formato **FULL**, il messaggio di allarme **MOD SUPERATA** viene visualizzato al posto dei dati di no stop o decompressione per 12 secondi e poi ripetuto a intervalli di 4 secondi. Inoltre, la profondità attuale viene visualizzata a colori invertiti (bianco su sfondo nero) e al posto della profondità massima vengono visualizzati **MOD** e il relativo valore, sempre a colori invertiti. La visualizzazione rimane invariata fino a quando il subacqueo non risale superando la MOD di almeno 1 metro. Il segnale sonoro persiste fino a quando il subacqueo non risale superando la MOD di almeno 1 metro.

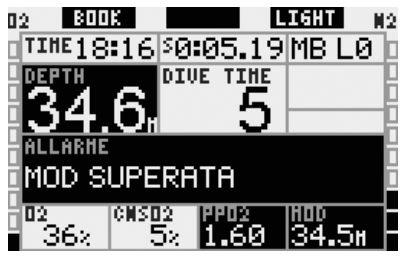

### 3.2.3 CNS  $Q_2 = 100\%$

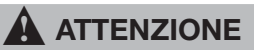

Se la CNS  $0<sub>2</sub>$  raggiunge il 100%, sussiste un rischio di tossicità dell'ossigeno. Iniziare la procedura necessaria per terminare l'immersione.

Nel formato **CLASSIC**, il messaggio di allarme  $CNS O<sub>2</sub> = 100%$  viene visualizzato per 12 secondi al posto delle informazioni relative a no-stop o decompressione, e durante questo intervallo il segnale acustico viene attivato. Inoltre i dati della CNS O<sub>2</sub> vengono visualizzati a colori invertiti (bianco su sfondo nero) fino a quando il valore della CNS O<sub>2</sub> non scende sotto il 100%.

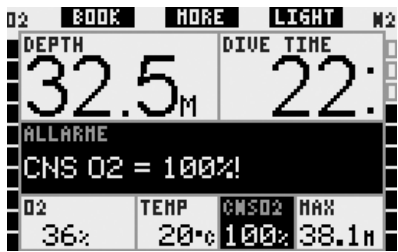

Nel formato **LIGHT**, il messaggio di allarme **CNS O2** = **100**% viene visualizzato per 12 secondi al posto dei dati di no-stop o decompressione; durante questo intervallo viene attivato anche il segnale sonoro. Inoltre, una volta scomparso il messaggio di testo, la CNS O<sub>2</sub> viene visualizzata a colori invertiti (bianco su sfondo nero) nell'angolo inferiore sinistro. La visualizzazione rimane invariata finché il valore della CNS  $O<sub>2</sub>$  è superiore al 100%. È possibile visualizzare gli altri dati (come descritto nella sezione 3.3.3) ma dopo 5 secondi il display propone nuovamente la CNS O<sub>2</sub> a colori invertiti.

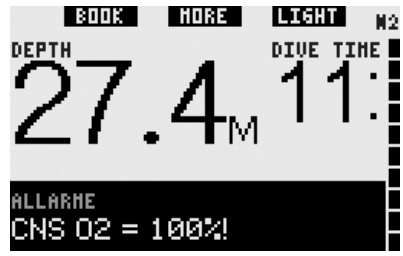

Nel formato **FULL**, il messaggio di allarme  $CNS O<sub>2</sub> = 100%$  viene visualizzato per 12 secondi al posto delle informazioni relative a no-stop o decompressione, e durante questo intervallo il segnale acustico viene attivato. Inoltre, i dati della CNS  $O<sub>2</sub>$ vengono visualizzati a colori invertiti (bianco su sfondo nero) fino a quando il valore della CNS O<sub>2</sub> non scende al di sotto del 100%.

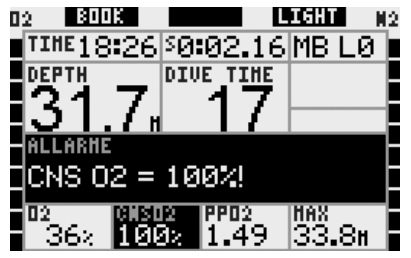

In tutti i formati di visualizzazione, il messaggio di allarme e il segnale sonoro vengono ripetuti per 5 secondi a intervalli di un minuto dopo la prima occorrenza e fino a quando la CNS  $O<sub>2</sub>$  non scende sotto il 100% oppure fino a quando la  $ppO<sub>2</sub>$  non scende sotto gli 0,5 bar (vedi sezione 3.1 per un elenco di profondità a cui la  $ppO<sub>2</sub>$ corrisponde a 0,5 bar per alcune miscele Nitrox tipiche).

### *3.2.4 Mancato stop di decompressione*

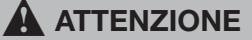

L'inosservanza di un obbligo decompressivo può comportare lesioni gravi o mortali.

Nel formato **CLASSIC**, il messaggio di allarme **MANCATO STOP DECO!** viene visualizzato per 12 secondi nella riga inferiore e la profondità viene visualizzata a colori invertiti (bianco su sfondo nero) fino a quando il sub permane al di sopra della profondità prescritta per la sosta. Il segnale sonoro persiste fino a quando il sub non scende alla profondità prescritta o oltre.

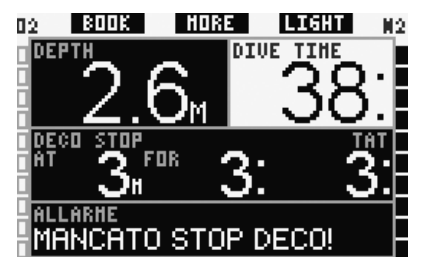

Nel formato **LIGHT**, in presenza di un mancato stop di decompressione, il display passa temporaneamente al formato **CLASSIC** e viene attivato l'allarme secondo la modalità sopra descritta. Non appena il sub torna alla profondità prescritta, il display torna al formato **LIGHT**.

Nel formato **FULL**, il messaggio di allarme **MANCATO STOP DECO!** viene visualizzato per 12 secondi nella riga inferiore e la profondità viene visualizzata a colori invertiti (bianco su sfondo nero) fino a quando il sub permane al di sopra della profondità prescritta per la sosta. Il segnale sonoro persiste fino a quando il sub non scende alla profondità prescritta o oltre.

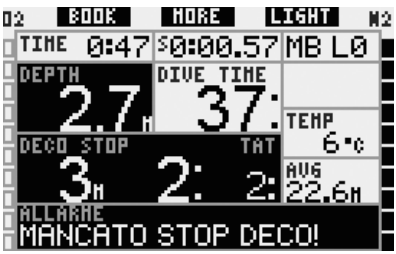

#### *3.2.5 Batteria scarica*

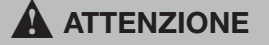

Non iniziare un'immersione se in superficie il display visualizza il messaggio **SOSTIT. BATTERIA!**. Il computer potrebbe arrestarsi durante l'immersione provocando lesioni gravi o mortali.

Durante l'immersione, Galileo avverte l'utente dell'esaurimento della batteria nei due modi seguenti.

- Visualizzando sul display il messaggio **BATTERIA SCARICA**. Ciò significa

che è possibile finire l'immersione ma occorre sostituire la batteria una volta tornati in superficie.

Visualizzando sullo schermo il messaggio **SOSTITUIRE BATTERIA**. Ciò significa che occorre avviare la procedura necessaria per terminare l'immersione in quanto la batteria non contiene energia sufficiente ad assicurare il regolare funzionamento del computer. In presenza di un allarme **SOSTITUIRE BATTERIA**, non è possibile attivare la retroilluminazione e gli avvisi ed allarmi sonori vengono disabilitati.

In caso di **BATTERIA SCARICA**, il messaggio viene visualizzato nella parte inferiore dello schermo a intervalli di 4 secondi. Nel formato **LIGHT**, il display passa al formato **CLASSIC** per consentire la visualizzazione di tutte le informazioni rilevanti.

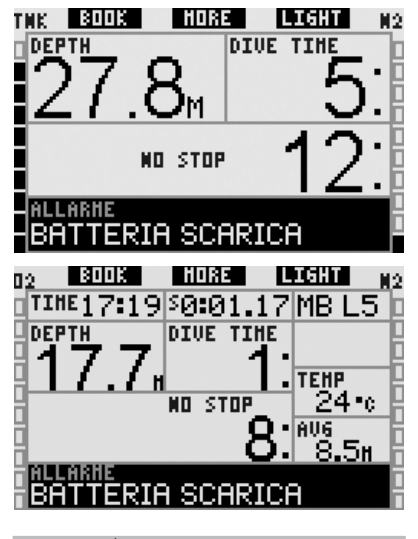

#### $\blacktriangle$  **ATTENZIONE**

Se durante l'immersione viene visualizzato il messaggio **SOSTITUIRE BATTERIA**, avviare la procedura necessaria per terminare l'immersione poiché il computer potrebbe non funzionare regolarmente. Evitare che la batteria raggiunga questo livello!

In presenza di un avviso di **SOSTITUIRE BATTERIA**, il messaggio viene visualizzato nella parte inferiore dello schermo a intervalli di 4 secondi. Nel formato **LIGHT**, il display passa al formato **CLASSIC** per consentire la visualizzazione di tutte le informazioni rilevanti.

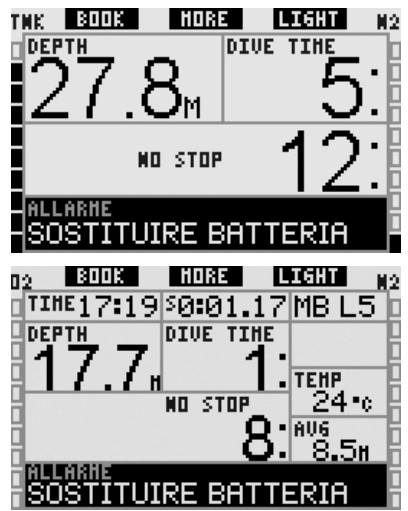

## *3.3 Dati visualizzati sul display*

Non appena ci si immerge, la funzione contatti bagnati attiva automaticamente Galileo, a meno che non sia stata impostata su **OFF** (disattivata). In tal caso, occorre accendere il computer manualmente prima di iniziare l'immersione. Per maggiori informazioni consultare la sezione 2.8.5.

A 0,8m di profondità, Galileo inizia a monitorare profondità e durata ed a eseguire calcoli di decompressione.

Le sezioni seguenti offrono maggiori dettagli in merito ai dati visualizzati sul display.

#### *3.3.1 Descrizione delle voci*

Questa sezione integra le informazioni elencate nel Glossario fornendo ulteriori dettagli in merito alle schermate di Galileo durante l'immersione.

Il **tempo di immersione** viene visualizzato come durata in minuti. Se durante l'immersione si risale in superficie, il tempo trascorso in superficie viene conteggiato

solo se si scende nuovamente oltre 0,8m di profondità entro 5 minuti. Questa funzione consente di effettuare brevi intervalli di orientamento. Quando il sub è in superficie. il computer non visualizza il conteggio in esecuzione ma continua ad effettuarlo in background. Non appena il sub si reimmerge, il conteggio del tempo riparte, includendo anche il tempo trascorso in superficie.

Il tempo massimo visualizzabile è di 999 minuti per i formati **CLASSIC** e **FULL** e di 99 minuti per il formato **LIGHT**. Per immersioni di durata superiore, il conteggio riparte da 0 minuti.

**Profondità**: la profondità viene indicata con risoluzione di 10cm fino a 99.9m, quindi con risoluzione di 1m. Nella visualizzazione in piedi (ft), la risoluzione è sempre di 1ft. A una profondità inferiore a 0,8m, il display visualizza la dicitura "---". La massima profondità possibile è 330m. A profondità superiori a 1000ft, il primo "1" non viene visualizzato, pertanto una profondità pari a 1084ft viene visualizzata come "084ft".

#### $\blacktriangle$  **ATTENZIONE**

Come calcolatore di decompressione Galileo funziona soltanto fino a 120m di profondità. A profondità superiori a 120m, Galileo entra automaticamente in modalità profondimetro e non può più essere utilizzato per il calcolo della decompressione per il resto dell'immersione. Per avvisare l'utente di quanto sta per avvenire, tra i 115 e i 120m di profondità, Galileo visualizza il messaggio **ATT! -> PROFONDIMETRO**.

**Tempo di no-stop**: calcolato in tempo reale e aggiornato ogni 0,5 secondi. Il tempo di no-stop massimo visualizzabile è di 199 minuti per i formati **CLASSIC** e **FULL** e di 99 minuti per il formato **LIGHT**.

#### $\blacktriangle$  **ATTENZIONE**

Durante tutte le immersioni, effettuare una sosta di sicurezza tra i 3 e i 5 metri per 3-5 minuti, anche in assenza di obblighi decompressivi.

**Temperatura**: Galileo visualizza la temperatura dell'acqua durante l'immersione e la temperatura dell'aria in superficie.

**Grafi co a barre dell'ossigeno**: è il grafi co a barre sul lato sinistro dello schermo (formati **CLASSIC** e **FULL**) che indica la tossicità dell'ossigeno. Il grafico è composto da dieci segmenti. Il primo segmento si illumina quando il valore della CNS O2 raggiunge il 5%, gli altri segmenti si illuminano a seguire a incrementi del 10%. In presenza di otto segmenti illuminati, il valore della CNS O<sub>2</sub> corrisponde al 75% e Galileo può attivare l'apposito avviso (vedi sezione 2.6.2). Al 95% si illuminano tutti i segmenti. Al 100% viene attivato l'allarme  $CNS$   $O<sub>2</sub>$ .

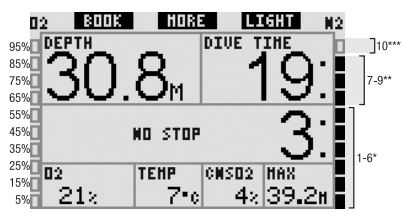

Grafico a barre dell'azoto: è il grafico a barre sul lato destro dello schermo (formati **CLASSIC**, **LIGHT** e **FULL**), che indica la saturazione dell'azoto nel compartimento tissutale principale. Il grafico è composto da dieci segmenti che rappresentano il graduale aumento del carico di azoto; fino al nono segmento la saturazione consente ancora la risalita in superficie senza soste. Se si illumina anche il decimo segmento,

è obbligatorio eseguire una sosta di decompressione.

Segmenti 1-6: l'immersione si svolge regolarmente in curva di sicurezza.

Segmenti 7-9: il sub si sta avvicinando alla decompressione.

10 segmenti: sosta di decompressione obbligatoria.

Durante un intervallo di superficie, i segmenti si spengono gradualmente via via che Galileo segue l'espulsione dell'azoto dai tessuti.

**Dati di decompressione**: **sosta più profonda**, **tempo alla sosta più profonda**, **tempo di risalita totale**: quando Galileo determina l'obbligo di eseguire una sosta di decompressione, indica all'utente a (**AT**) quale profondità eseguire la prima sosta (sosta più profonda) e per (**FOR**) quanto tempo eseguirla (tempo alla sosta più profonda). Segnala inoltre il tempo di risalita totale (**TAT**). Se il tempo di risalita totale è superiore a 199 minuti, vengono visualizzati due trattini ("- -").

Per evidenziare che si sta passando da un'immersione **NO STOP** a un'immersione con **DECOMPRESSIONE**, queste informazioni vengono visualizzate a colori invertiti (cifre in bianco su sfondo nero).

**Dati di decompressione a L0 MB**: se si effettua un'immersione con un livello MB diverso dal livello L0, è possibile impostare Galileo affinché mostri i dati di decompressione pertinenti al calcolo sottostante di L0 MB. Per maggiori informazioni sui livelli MB, consultare la sezione 3.5.

#### *3.3.2 Formato dello schermo CLASSIC*

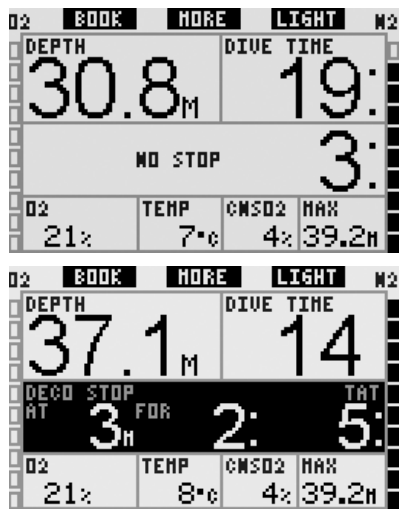

Questo formato dello schermo presenta i dati relativi ai parametri di immersione nella classica disposizione UWATEC.

Nello specifico vengono visualizzate le informazioni seguenti:

- profondità attuale (**DEPTH**)
- tempo di immersione (**DIVE TIME**)
- tempo di no-stop (solo nella fase no-stop dell'immersione) (**NO STOP**)
- sosta alla massima profondità, durata della sosta alla massima profondità, tempo di risalita totale (solo durante la fase di decompressione dell'immersione) (**DECO STOP**)
- concentrazione di ossigeno (**O2**)
- temperatura dell'acqua (**TEMP**)
- $CNSO<sub>2</sub>$
- profondità massima (**MAX**)
- carico di azoto (visualizzato dal grafico a barre a destra) (**N2**)
- tossicità dell'ossigeno (visualizzata dal grafico a barre a sinistra) (O<sub>2</sub>)

Se si **preme** il pulsante centrale (denominato **MORE**), i dati riportati nell'angolo sinistro vengono alternati ad altre informazioni secondo la sequenza seguente:

- $O_2\%$  (**O**<sub>2</sub>)
- cronometro (**SW**)
- (livello MB attivo se diverso da L0) (**MB LVL**)
- (dati di no-stop o decompressione relativi a L0 se è attivo un livello MB tra L1 e L5, vedi sezione 3.5.3) (**L0 NO STOP** o **L0 DECO STOP**)
- ora (**TIME**)
- profondità media (**AVG**)
- $ppO<sub>2</sub>$

Ad ogni **pressione** del pulsante, il computer passa alla voce seguente della sequenza e vi rimane fino alla successiva **pressione** del pulsante. Se si **preme** il pulsante mentre  $\dot{e}$  visualizzata la pp $O_2$ , la sequenza riparte dalla concentrazione di ossigeno.

Ogni **pressione** del pulsante sinistro (**BOOK**) azzera e riavvia il cronometro.

*3.3.3 Formato dello schermo LIGHT*

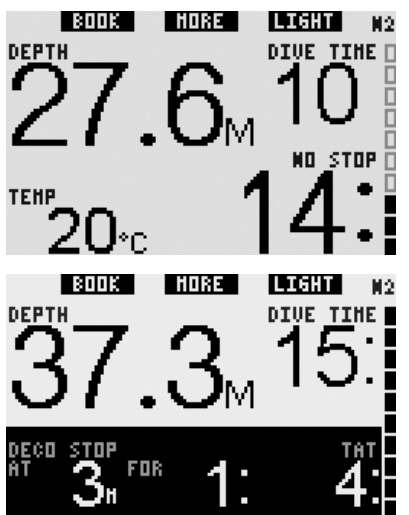

Questa configurazione dello schermo è stata concepita per i subacquei che preferiscono concentrarsi sui dati essenziali per l'immersione, potendo comunque accedere alle altre informazioni visualizzandole come campi alternativi.

Nello specifico vengono visualizzate le informazioni seguenti:

- profondità attuale (**DEPTH**)
- tempo di immersione (**DIVE TIME**)
- tempo di no-stop (solo nella fase no-stop dell'immersione) (**NO STOP**)
- sosta alla massima profondità, durata della sosta alla massima profondità, tempo di risalita totale (solo durante la fase di decompressione dell'immersione) (**DECO STOP**)
- carico di azoto (visualizzato dal grafico a barre)  $(N_2)$

**Premendo** il pulsante centrale (denominato **MORE**), si visualizzano le informazioni alternative nell'angolo inferiore sinistro. Durante le immersioni in curva di sicurezza, queste informazioni sono visualizzate in questa posizione fino a quando non viene nuovamente **premuto** il pulsante **MORE**. Durante le immersioni con decompressione, queste informazioni sostituiscono i dati di decompressione per soli 5 secondi. Le

informazioni alternative appaiono secondo la sequenza seguente:

- profondità massima (**MAX**)
- $O_2\%$  (**O**<sub>2</sub>)
- temperatura (**TEMP**)
- (livello MB attivo se diverso da L0) (**MB LVL**)
- (dati di no-stop o decompressione relativi a L0 se è attivo un livello MB tra L1 e L5, vedi sezione 3.5.3) (**L0 NO STOP** o **L0 DECO STOP**)
- ora (**TIME**)
- $-$  CNS  $O<sub>2</sub>$
- casella vuota

#### *3.3.4 Formato dello schermo FULL*

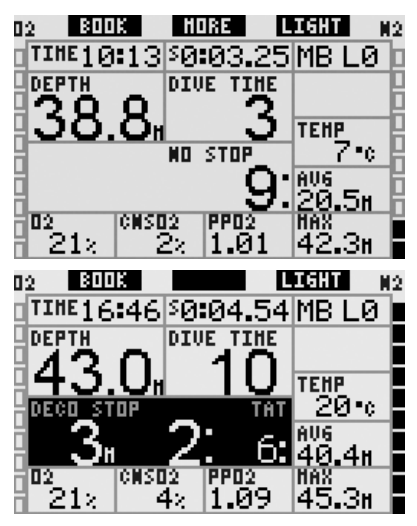

Questo formato dello schermo è stato concepito per i subacquei che preferiscono visualizzare simultaneamente il maggior numero di dati possibile. Nello specifico vengono visualizzate le informazioni seguenti:

- profondità attuale (**DEPTH**)
- tempo di immersione (**DIVE TIME**)
- tempo di no-stop (solo nella fase no-stop dell'immersione) (**NO STOP**)
- sosta alla massima profondità, durata della sosta alla massima profondità, tempo di risalita totale (solo durante la fase di decompressione dell'immersione) (**DECO STOP**)
- ora (**TIME**)
- cronometro (**SW**)
- livello MB attivo (**MB LVL**)
- temperatura (**TEMP**)
- profondità media (**AVG**)
- profondità massima (**MAX**)
- concentrazione di ossigeno (**O2**)
- $-$  CNS  $O<sub>2</sub>$
- $n n \Omega<sub>2</sub>$
- carico di azoto (visualizzato dal grafico a barre a destra) (N<sub>2</sub>)
- tossicità dell'ossigeno (visualizzata dal grafico a barre a sinistra) (**O**<sub>2</sub>)

Durante le immersioni con il livello MB L0, il pulsante centrale non presenta alcuna dicitura; se **premuto** non produce risultati. Invece, durante le immersioni con livello MB compreso tra L1 e L5, il pulsante centrale assume la dicitura **MORE** e **premendolo** si visualizzano per 5 secondi i dati di nostop o decompressione a L0 anziché i dati relativi al livello MB attivo.

Per azzerare e riavviare il cronometro, **premere** il pulsante sinistro (**BOOK**).

## *3.4 Funzioni speciali comuni ai formati CLASSIC, LIGHT e FULL*

#### *3.4.1 Accesso e uso della bussola digitale*

In tutti i formati, **tenendo premuto** il pulsante destro (denominato **LIGHT**) si riporta a video la schermata della bussola digitale. Tale schermata visualizza inoltre la profondità, la durata dell'immersione e i dati di no-stop o decompressione alternati al cronometro a intervalli di 4 secondi. Per tornare alla schermata computer dalla bussola, **tenere premuto** il pulsante destro. Galileo torna automaticamente alla schermata computer una volta esaurito l'intervallo previsto per la disattivazione automatica, definito nella sezione 2.4.2.

# - *NOTA:*

 *se Galileo è in modalità bussola quando si avvicina il termine della fase di nostop, il display torna automaticamente alla schermata computer standard, a*  *prescindere dall'intervallo impostato per la disattivazione automatica. Per tornare alla schermata bussola, tenere premuto nuovamente il pulsante destro.*

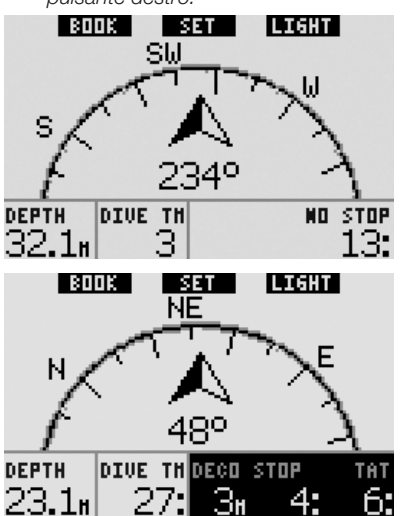

In questa disposizione, le funzioni dei pulsanti cambiano leggermente. Il pulsante centrale assume la descrizione **SET**. **Premendolo** si imposta la direzione di riferimento della bussola, ossia la direzione verso la quale è rivolto il lato frontale del computer. La direzione è espressa in gradi, da 0 a 359. 0 gradi corrispondono al Nord, 90 gradi corrispondono all'Est, 180 gradi al Sud e 270 gradi all'Ovest; tutti gli altri valori sono interpolati fra i suddetti.

Sul display viene visualizzato il messaggio **DIREZIONE IMPOSTATA** e nella posizione della direzione impostata appare un puntino. L'impostazione di una direzione per la bussola consente di navigare verso una direzione di riferimento. Per cancellare la direzione impostata, **tenere premuto** il pulsante centrale. La direzione impostata rimane in memoria fino a quando non viene cancellata o non ne viene impostata un'altra. Tutte le direzioni impostate vengono conservate nella memoria di profilo e possono essere visualizzate con SmartTRAK una volta che i dati dell'immersione sono stati scaricati su un PC.

Se è stata impostata una direzione di riferimento, a sinistra o a destra della relativa indicazione numerica appaiono delle frecce che indicano al sub la direzione da prendere per seguire la direzione di riferimento impostata.

Per agevolare ulteriormente la navigazione, Galileo contrassegna automaticamente le posizioni a 90 e 120 gradi a sinistra e destra della direzione impostata, oltre alla posizione a 180 gradi (per agevolare rispettivamente la navigazione con percorso quadrato, triangolare e di andata e ritorno). Le posizioni sono indicate dai simboli  $\bot$ ,  $\Delta$  e $\parallel$ .

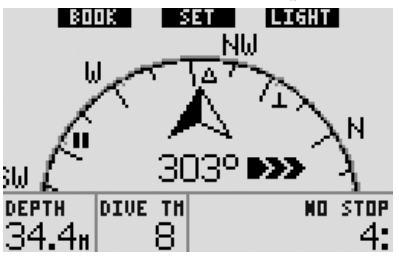

Il pulsante sinistro (**BOOK**) consente di impostare dei segnalibri e azzerare il cronometro.

#### *3.4.2 Impostazione di segnalibri*

**Premendo** il pulsante sinistro (**BOOK**) è possibile impostare un numero qualsiasi di segnalibri per evidenziare alcuni momenti particolari dell'immersione. Nei formati **CLASSIC**, **FULL** e **BUSSOLA**, l'impostazione di un segnalibro comporta l'azzeramento del cronometro.

Quando si imposta un segnalibro in modalità **CLASSIC**, **LIGHT** e **BUSSOLA**, Galileo visualizza il messaggio di conferma **SEGNALIBRO IMPOST.** (il messaggio non appare se è visualizzato il timer relativo alla sosta di sicurezza. Il messaggio non appare neanche nei formati **FULL** e **PROFONDIMETRO** dal momento che l'azzeramento del cronometro rappresenta di per sé un'indicazione della corretta impostazione del segnalibro). I segnalibri vengono visualizzati nel profilo dell'immersione in SmartTRAK.

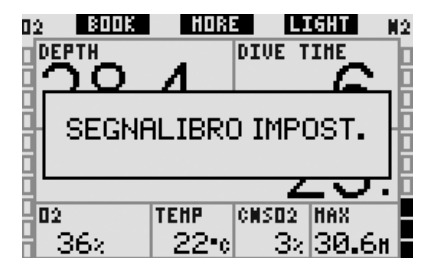

#### *3.4.3 Timer sosta di sicurezza*

Al termine di un'immersione, a profondità pari o inferiori a 6,5m, in assenza di obblighi decompressivi la denominazione del pulsante sinistro cambia da **BOOK** a **TIMER** (a meno che l'opzione non sia disattivata, vedi sezione 2.3.3).

Se l'opzione **SOSTA SICUREZZA** in **IMP. IMMERSIONI** è impostata su **AUTOMATICO**:

se durante l'immersione è stata raggiunta una profondità minima di 10m, a 5m di profondità il timer della sosta di sicurezza avvia automaticamente un conto alla rovescia e viene aggiunto un segnalibro al profilo dell'immersione. Se si scende oltre 6,5m di profondità, il timer scompare e viene nuovamente visualizzato il tempo di no-stop. Appena si risale a 5m, il timer si riavvia automaticamente. Se si permane sopra i 6,5m e non sono presenti obblighi decompressivi, è possibile **premere TIMER** per avviare o riavviare il conto alla rovescia manualmente.

Se l'opzione **SOSTA SICUREZZA** in **IMP. IMMERSIONI** è impostata su **MANUALE**: a profondità pari o inferiori a 6,5m, **premendo TIMER** si attiva il timer della sosta di sicurezza e si aggiunge un segnalibro al profilo dell'immersione. Il timer può essere riavviato tutte le volte che lo si desidera. Se si scende al di sotto dei 6,5m, il timer scompare e viene nuovamente visualizzato il tempo di no-stop. Per riavviare il timer, **premere** nuovamente **TIMER** quando si risale oltre i 6,5m di profondità.

Se l'opzione **SOSTA SICUREZZA** in **IMP. IMMERSIONI** è impostata su **OFF**:

il timer della sosta di sicurezza non può essere attivato.

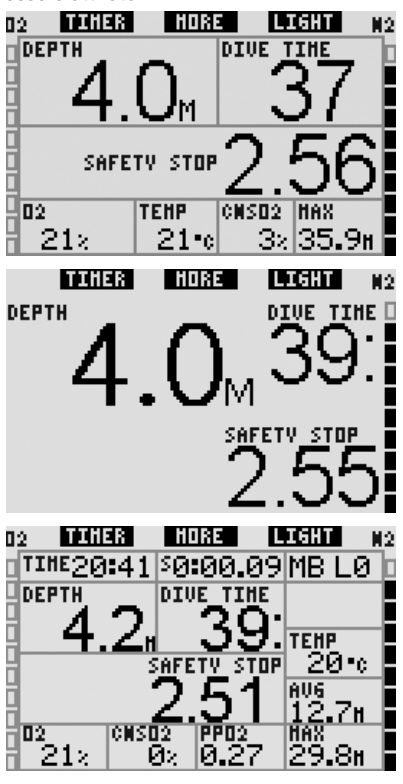

In modalità bussola, il timer della sosta di sicurezza funziona come nei formati **CLASSIC**, **LIGHT** e **FULL**. Se il timer è attivo quando si passa da un formato all'altro, i relativi dati vengono trasferiti correttamente da una schermata all'altra.

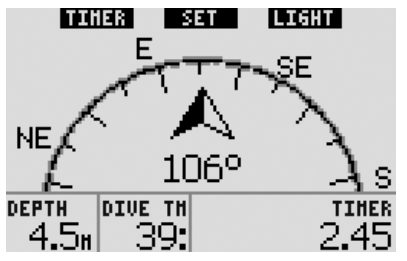

#### *3.4.4 Visualizzazione di profi lo dell'immersione, saturazione dei singoli compartimenti tissutali e immagini*

Per visualizzare il profilo dell'immersione è sufficiente **tenere premuto** il pulsante<br>centrale (denominato **MORE**). Lo centrale (denominato **MORE**). Lo schermo visualizza un grafico del profilo dell'immersione ed una linea che indica la possibile risalita diretta (in modalità nostop) oppure gli obblighi decompressivi (in modalità decompressione). Il profilo dell'immersione rimane a video per un massimo di 12 secondi, quindi vengono nuovamente visualizzati i dati del computer subacqueo. È possibile tornare alla schermata computer in qualsiasi momento **tenendo premuto** il pulsante destro.

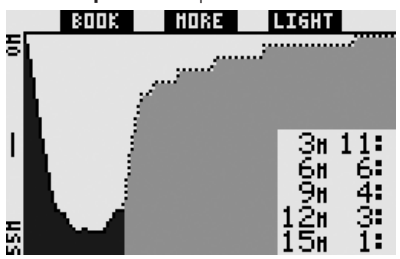

Se si **preme MORE** mentre è visualizzato il profilo dell'immersione appare un grafico della saturazione relativa per ognuno degli otto compartimenti modellati dall'algoritmo ZH-L8 ADT MB. L'altezza di ogni barra rappresenta l'indice di saturazione del tessuto corrente rispetto alla massima saturazione tollerabile in percentuale. Il colore indica se il compartimento è in fase di assorbimento (nero) o di rilascio (grigio) dell'azoto. Ad eccezione dell'impiego dei colori, questo grafico è analogo a quello prodotto dal software SmartTRAK, descritto nella sezione 4.3. Il grafico rimane a video per un massimo di 12 secondi, quindi vengono nuovamente visualizzati i dati del computer subacqueo. È possibile tornare alla schermata computer in qualsiasi momento **tenendo premuto** il pulsante destro.

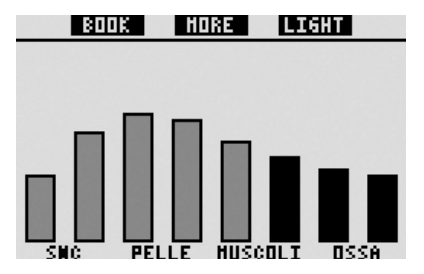

Se sono state caricate su Galileo alcune immagini, è possibile visualizzarle durante l'immersione **premendo MORE** mentre è visualizzata la saturazione dei singoli compartimenti. Quando si visualizzano le immagini, ad ogni **pressione** del pulsante **MORE**, il computer mostra l'immagine successiva nella sequenza di memorizzazione di Galileo. Ogni immagine rimane a video per un massimo di 12 secondi. È possibile tornare alla schermata computer in qualsiasi momento **tenendo premuto** il pulsante destro.

# - *NOTA:*

- *il profilo dell'immersione. la saturazione dei compartimenti e le immagini possono essere visualizzati per un intervallo massimo di 1 minuto al termine del quale appare nuovamente la normale schermata computer;*
- *in caso di attivazione di un avviso o allarme durante la visualizzazione*  del profilo, della saturazione dei *compartimenti o delle immagini, Galileo torna immediatamente alla schermata computer.*

#### *3.4.5 Attivazione della retroilluminazione*

Per attivare la retroilluminazione, **premere** il pulsante destro (denominato **LIGHT**). La durata della retroilluminazione è preimpostata su **6 secondi** ma può essere regolata tra **2** e **12 secondi** a incrementi di un secondo. È inoltre possibile impostare la retroilluminazione sull'opzione **A PULSANTE** che consente di disattivarla **premendo** nuovamente il pulsante.

- *NOTA:*

*la retroilluminazione non è disponibile in presenza dell'avviso* **SOSTIT. BATTERIA!***.*

### *3.5 Immersione con livelli MB*

Le microbolle sono bollicine di gas che<br>possono accumularsi nell'organismo possono accumularsi nell'organismo del subacqueo durante una qualsiasi immersione e che di norma si disperdono naturalmente durante la risalita e in superficie a immersione conclusa. Le immersioni in curva di sicurezza e l'osservanza delle soste di decompressione non prevengono la formazione di microbolle nella circolazione venosa del sangue. Pertanto Galileo è stato dotato di un algoritmo UWATEC avanzato, denominato ZH-L8 ADT MB, atto a ridurre la formazione di microbolle.

Questo algoritmo avanzato consente la scelta di un ulteriore livello di restrizione in aggiunta all'algoritmo ZH-L8 ADT standard, noto per aver stabilito record di sicurezza a livello internazionale. Esistono cinque livelli di restrizione aggiuntiva (detti livelli MB), da L1 a L5, dove L5 è il livello più conservativo e L1 è leggermente più conservativo dell'algoritmo ZH-L8 ADT standard, qui denominato L0.

Impostando un livello MB compreso tra L1 e L5 si aumenta la restrittività dell'algoritmo, pertanto il sub avrà tempi di no-stop più brevi o soste di decompressione più lunghe e a maggiore profondità (dette stop MB) rispetto alle immersioni con L0. Di conseguenza, l'organismo assorbirà meno azoto (immersioni in curva più brevi) oppure ne espellerà una quantità maggiore prima di tornare in superficie (immersioni con stop MB). Entrambe le opzioni contribuiscono a ridurre la quantità di microbolle presenti nell'organismo al termine dell'immersione. Per informazioni in merito all'impostazione del livello MB, consultare la sezione 2.3.1.

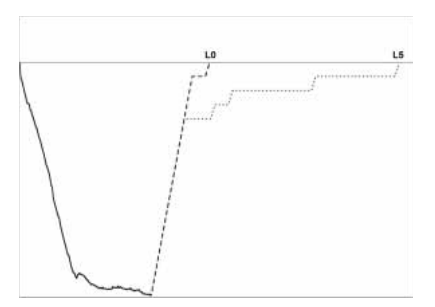

#### *3.5.1 Glossario MB*

**Stop deco**: sosta di decompressione richiesta da L0; obbligatoria.

**L0**: algoritmo di base corrispondente a ZH-L8 ADT.

**L1**: primo e minimo livello di restrizione aggiuntiva.

**L2**: secondo livello di restrizione aggiuntiva.

**L3**: terzo livello di restrizione aggiuntiva.

**L4**: quarto livello di restrizione aggiuntiva.

**L5**: quinto e massimo livello di restrizione aggiuntiva.

**Stop MB**: sosta di decompressione richiesta dai livelli MB attivi (da L1 a L5); non obbligatoria.

**Stop MB ridotto**: sosta di decompressione richiesta dal nuovo livello MB attivo, dopo una riduzione del livello MB causata da una violazione dell'obbligo di stop MB.

**ZH-L8 ADT**: algoritmo UWATEC autoadattante 8 tessuti.

**ZH-L8 ADT MB**: algoritmo UWATEC autoadattante 8 tessuti con livelli MB (restrizioni aggiuntive).

#### *3.5.2 Dati visualizzati sul display*

Durante un'immersione con un livello MB diverso da L0, Galileo continua ad eseguire tutti i calcoli relativi a L0 in background. Per comprendere il rapporto tra il livello MB impostato e il calcolo di L0 sottostante, nonché le modalità di visualizzazione a video dei dati, verrà illustrato l'esempio di un'immersione con il livello MB L3 impostato.

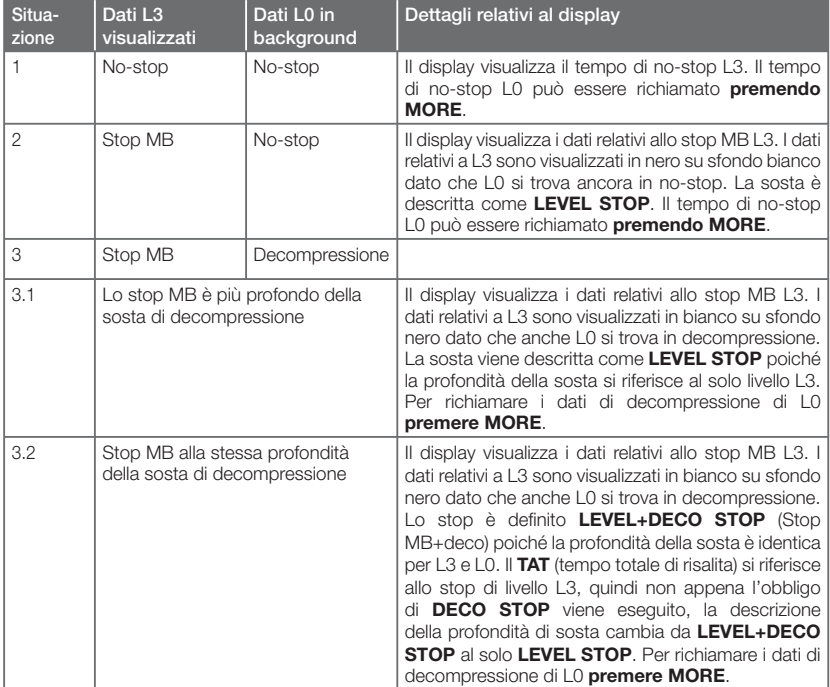

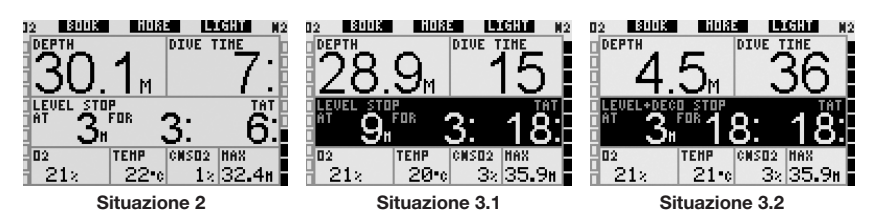

#### *3.5.3 Visualizzazione di dati di decompressione L0 sottostanti*

Durante l'immersione, i dati visualizzati sono sempre relativi al livello MB attivo. Tuttavia, nei formati **CLASSIC**, **LIGHT** e **FULL**, i dati sottostanti relativi a L0 sono disponibili come campi informazioni alternativi. Se si **preme** il pulsante **MORE** per il numero di volte necessario, le informazioni relative al livello MB attivo vengono sostituite dalle informazioni L0 per 5 secondi. La visualizzazione torna quindi alle informazioni relative al livello MB attivo. Durante la visualizzazione delle informazioni L0, il simbolo **L0** precede le parole **NO STOP** o **DECO STOP** allo scopo di indicare al sub il tempo massimo consentito in curva di sicurezza o gli obblighi decompressivi, a seconda del caso.

Nei formati **CLASSIC** e **LIGHT**, i dati L0 sottostanti vengono visualizzati in sequenza, subito dopo il livello MB attivo e prima dell'ora. La visualizzazione dura 5 secondi, quindi ricompaiono i dati relativi a no-stop o decompressione per il livello MB attivo.

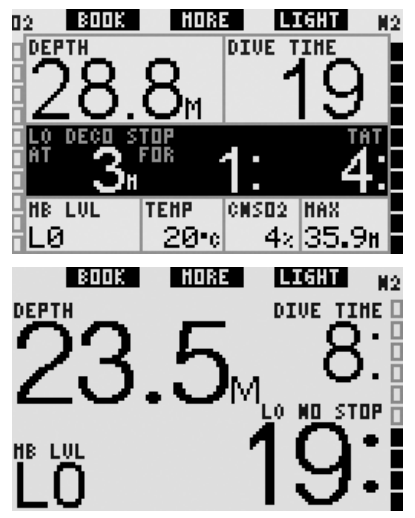

Nel formato **FULL**, i dati L0 sottostanti vengono visualizzati non appena si preme **MORE**. La visualizzazione dura 5 secondi, quindi ricompaiono i dati di no-stop o decompressione per il livello MB attivo.

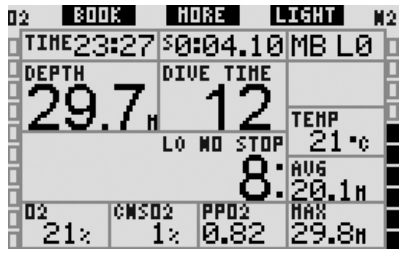

- *NOTA:* 

 *il grafi co a barre dell'azoto si riferisce sempre al calcolo L0 sottostante.*

#### *3.5.4 Discesa a livelli MB inferiori*

Durante un'immersione con un livello MB, Galileo esegue tutti i calcoli relativi a L0 e a tutti i livelli MB compresi tra il livello attivo ed L0. Ciò offre al sub la flessibilità di iniziare l'immersione con un dato livello MB e scendere a un livello meno conservativo durante l'immersione. Ad esempio, se si inizia l'immersione a L4 e si decide di non eseguire tutte le soste richieste da tale livello, è possibile scendere fino al livello L0 passando per L3, L2 ed L1. Solo le soste di decompressione relative ad L0 sono obbligatorie e devono essere rispettate in tutti i casi. Le soste calcolate dai livelli MB sono invece consigliate ma non obbligatorie. La sezione 3.5.5 illustra come scendere a un livello inferiore.

#### *3.5.5 Stop MB ignorato/livello MB ridotto*

Se, in presenza di una richiesta di stop MB, il sub risale superando lo stop di 1,5m o più, Galileo riduce il livello MB attivo passando al primo livello successivo compatibile con la profondità attuale. In tal caso, il nuovo livello MB attivo viene visualizzato costantemente sullo schermo. Non è più possibile concludere l'immersione con il livello MB impostato all'inizio dell'immersione. Se la profondità dello stop MB corrisponde alla profondità della sosta di decompressione, superando tale quota di oltre 1,5m si determina la discesa di Galileo a L0.

Al termine dell'immersione, per i cinque minuti successivi alla risalita in superficie, il livello MB (ridotto) attivo viene visualizzato sul display. Quindi, trascorsi i cinque minuti, Galileo passa alla modalità superficie e torna al livello MB impostato prima dell'immersione. Tuttavia, il livello MB ridotto viene memorizzato nel logbook.

## *3.6 Altitudine e algoritmo di decompressione*

La pressione atmosferica è determinata dall'altitudine e dalle condizioni meteorologiche. Questo è un aspetto di particolare rilievo per la subacquea poiché la pressione atmosferica circostante influenza l'assorbimento e l'espulsione dell'azoto. Superata una certa quota, l'algoritmo di decompressione deve adattarsi per tener conto dell'effetto della variazione della pressione atmosferica.

Galileo divide il possibile intervallo di altitudine in 5 classi:

- classe 0 (non indicata sul display del computer): dal livello del mare a circa 1000m (punto di svolta a 905 mbar);
- classe 1: da circa 1000m a circa 2000m (punto di svolta a 815 mbar);
- classe 2: da circa 2000m a circa 3000m (punto di svolta a 725 mbar);
- classe 3: da circa 3000m a circa 4000m (punto di svolta a 610 mbar);
- classe 4: oltre circa 4000m. In questa classe di altitudine, Galileo funziona solo in modalità profondimetro (commutazione automatica dalla modalità computer).

Le classi di altitudine vengono definite in termini di elevazioni approssimate poiché l'effetto delle condizioni meteorologiche può far occorrere il punto di svolta a livelli differenti.

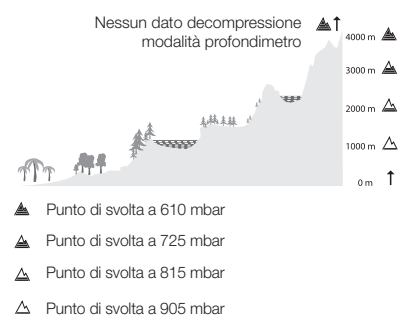

Galileo gestisce l'altitudine automaticamente monitorando la pressione atmosferica ogni 60 secondi, anche da spento. In presenza di un calo di pressione significativo, Galileo effettua quanto segue:

- si attiva (se era spento);
- indica il nuovo intervallo di altitudine mediante un numero corrispondente di segmenti neri all'interno dell'icona montagna e, se pertinente, indica la classe di altitudine vietata;
- indica il tempo di desaturazione che, in questo caso, è un tempo di adattamento alla nuova pressione ambiente. Se si inizia un'immersione durante questo periodo di adattamento, Galileo la considera un'immersione ripetitiva visto che l'organismo contiene ancora azoto residuo.

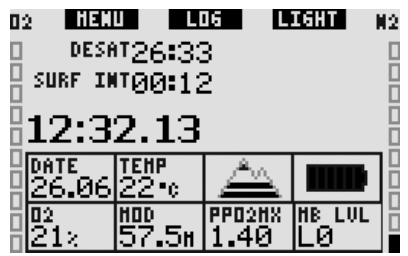

### *3.6.1 Altitudini vietate*

Analogamente a un viaggio in aereo dopo un'immersione, anche l'ascesa ad alte quote espone l'organismo a una pressione ambiente ridotta. Come avviene per il tempo di non volo, Galileo segnala all'utente quali classi di altitudine si possono raggiungere in sicurezza dopo un'immersione. Per chi deve superare un valico di montagna per rientrare da un'immersione, è molto importante disporre di queste informazioni.

Le classi di altitudine vietate vengono visualizzate da segmenti grigi all'interno dell'icona montagna. Possono essere presenti anche alcuni segmenti neri a indicare l'altitudine attuale. Nell'esempio precedente, il subacqueo si trova attualmente alla classe di altitudine 2 e non deve raggiungere le quote della classe 4.

Galileo è dotato di un allarme altitudine: se si raggiunge una quota che Galileo ritiene incompatibile con gli attuali livelli di azoto residuo, viene attivato un apposito allarme (per maggiori informazioni, vedi sezione 1.4).

#### *3.6.2 Immersioni con decompressione in laghi di montagna*

Allo scopo di assicurare la decompressione ottimale anche alle massime altitudini, la fase di decompressione a 3m viene suddivisa in una fase a 4m e una fase a 2m nelle classi di altitudine 1, 2 e 3.

Se la pressione atmosferica è inferiore a 610 mbar (altitudine superiore a 4000m), Galileo non esegue il calcolo della decompressione (modalità profondimetro automatica). Inoltre, in questa classe di altitudine il pianificatore non è disponibile.

## *3.7 Modalità profondimetro*

Se impostato in modalità profondimetro, Galileo monitora esclusivamente profondità, durata e temperatura e non esegue alcun calcolo di decompressione. Il tempo di immersione massimo visualizzabile in modalità profondimetro è 99 ore e 59 minuti. La modalità profondimetro può essere attivata solo se il computer è completamente desaturato. Tutti gli allarmi sonori e visivi, ad eccezione dell'allarme di batteria scarica, sono disattivati.

#### $\blacktriangle$  **ATTENZIONE**

Le immersioni in modalità profondimetro vengono effettuate a rischio e pericolo dell'utente. Dopo un'immersione in modalità profondimetro occorre attendere almeno 48 ore prima di utilizzare un computer di decompressione.

In modalità profondimetro in superficie, Galileo non visualizza né il restante tempo di desaturazione né il valore della CNS O2%. Viene, però, visualizzato un intervallo di superficie di un massimo di 24 ore e un tempo di non volo di 48 ore. Il tempo di non volo corrisponde anche al periodo durante il quale non è possibile tornare alla modalità computer.

In superficie il display assume la disposizione illustrata di seguito.

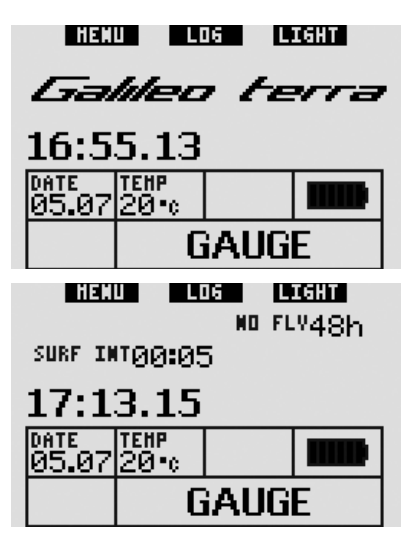

Durante un'immersione in modalità profondimetro vengono visualizzate le seguenti informazioni:

- profondità attuale (**DEPTH**)
- tempo di immersione (**DIVE TIME**)
- cronometro (**STOPWATCH**)
- profondità massima (**MAX**)
- temperatura (**TEMP**)
- ora (**TIME**)
- profondità media (**AVG**)
- in caso di risalita: velocità di risalita (in m/min o ft/min) (**SPEED**)

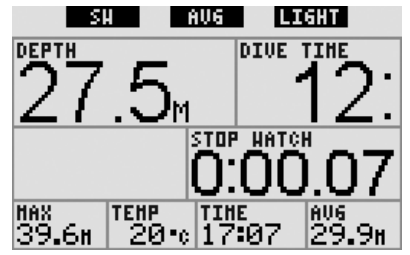

**Premendo** il pulsante sinistro (contrassegnato con **SW**), si imposta un segnalibro mentre si azzera contemporaneamente il cronometro.

**Premendo** il pulsante centrale (contrassegnato con **AVG**), si imposta un segnalibro mentre si azzera contemporaneamente la profondità media. Se si **tiene premuto** il pulsante centrale, appare il profilo di immersione, seguito dalla visualizzazione delle immagini.

**Tenendo premuto** il pulsante destro (denominato **LIGHT**) si richiama la schermata della bussola digitale. Oltre alle informazioni relative alla bussola, questa schermata mostra anche profondità, durata dell'immersione e cronometro. Il cronometro può essere nuovamente azzerato **premendo** il pulsante sinistro.

Nella schermata bussola, il pulsante centrale consente di impostare una direzione di riferimento ai fini della navigazione. **Tenendo premuto** il pulsante si cancella la direzione impostata.

Il display torna alla normale schermata della modalità profondimetro una volta esaurito l'intervallo di disattivazione automatica o se si **tiene premuto** il pulsante destro.

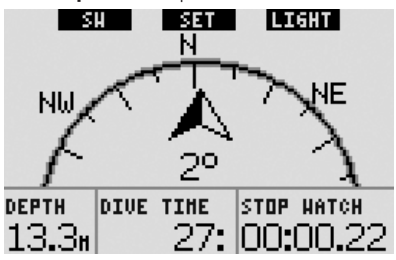

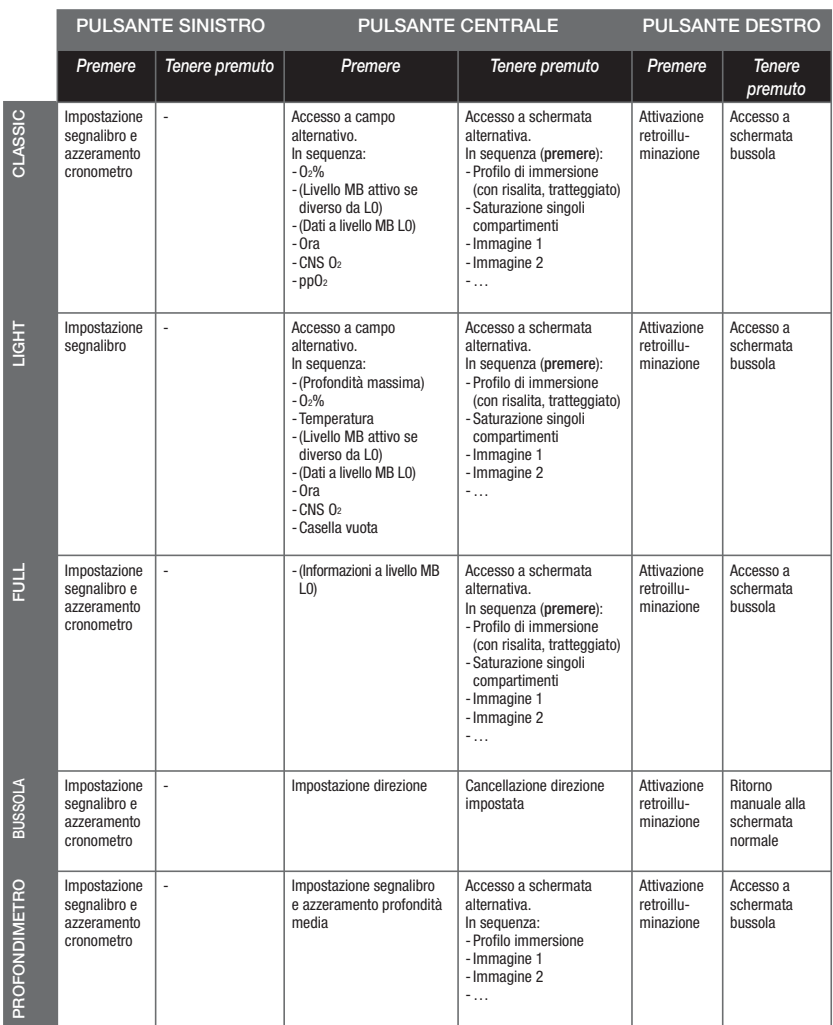

## *3.8 Panoramica delle funzioni dei pulsanti*

## **4. GALILEO E SMARTTRAK (INTERFACCIA PC)**

## *4.1 Introduzione a SmartTRAK*

SmartTRAK è il software che consente a Galileo di comunicare con un PC con sistema operativo Windows. Per maggiori informazioni in merito ad altre piattaforme (Macintosh, Palm, PocketPC), visitare il sito **www.scubapro-uwatec.com**.

Con SmartTRAK è possibile effettuare quanto segue:

- Modifica delle impostazioni: tutte le impostazioni descritte nel Capitolo 2 possono essere impostate direttamente dal PC;
- scaricare i profili di immersione ed organizzare il logbook sul PC;
- caricare immagini su Galileo;
- caricare altre lingue su Galileo;
- aggiornare il firmware del computer.

Per sfruttare tutte le funzioni disponibili, occorre stabilire una comunicazione ad infrarossi tra il PC e Galileo.

Per avviare la comunicazione, eseguire quanto segue:

- lanciare SmartTRAK sul proprio PC;
- accendere Galileo;
- collocare l'interfaccia a infrarossi sulla linea visiva della finestrella a infrarossi di Galileo.

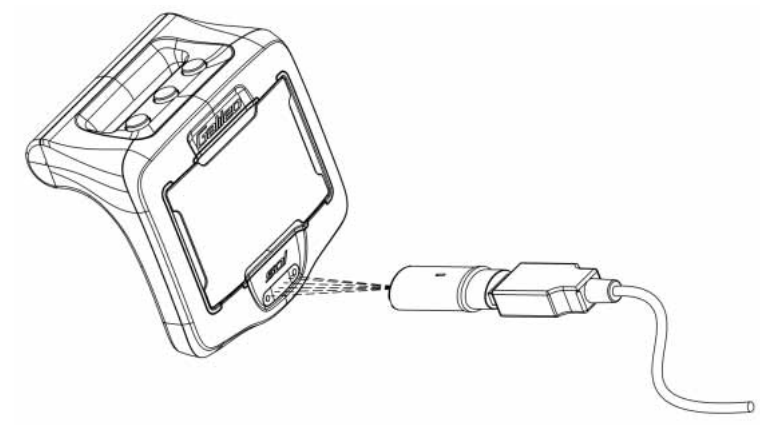

Una volta stabilita la comunicazione, Galileo visualizza il simbolo (b)) sul display.

## *4.2 Modifi ca delle impostazioni*

È possibile modificare e rivedere tutte le impostazioni descritte nel Capitolo 2 comodamente dal proprio PC. Il software per il PC consente di visualizzare l'intero set di impostazioni simultaneamente, anziché individualmente come avviene con Galileo, e di apportare le modifiche con maggiore velocità.

Fare clic sull'icona **IMPOSTAZIONI COMPUTER SUBACQUEO**: il PC legge le impostazioni secondo l'attuale configurazione in Galileo e le visualizza come illustrato di seguito.

Una volta effettuate tutte le modifiche desiderate, **premere** l'icona **SCRIVI** nella finestra delle impostazioni del computer subacqueo per trasmettere le modifiche a Galileo. Fare clic sull'icona **SCRIVI** e attendere il completamento del processo di trasferimento prima di chiudere la finestra, altrimenti le modifiche non vengono salvate.

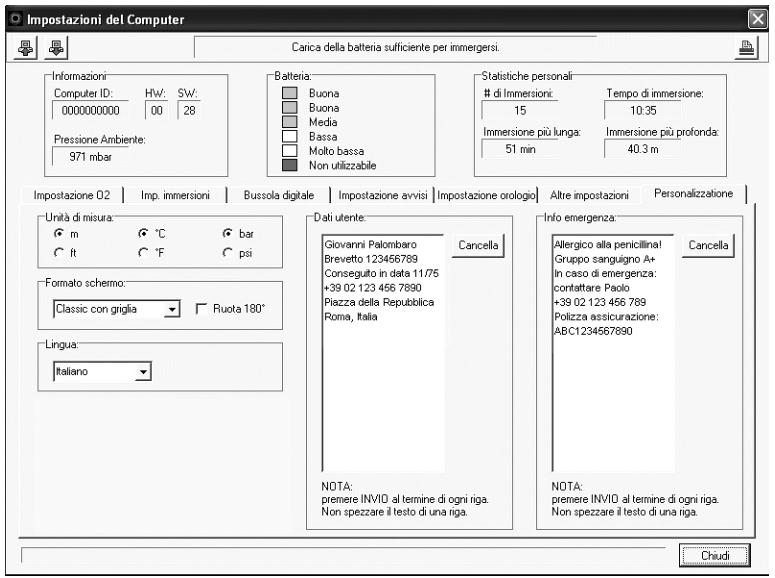

- *NOTA:* 

 *le impostazioni relative ad azzeramento della desaturazione, disattivazione suoni e*  disattivazione di ppO<sub>2</sub>max possono essere modificate anche mediante SmartTRAK *previo inserimento del codice di sicurezza per ciascuna impostazione.*

## *4.3 Scaricamento delle immersioni e organizzazione del logbook*

La memoria di Galileo consente di memorizzare circa 100 ore di informazioni relative ai profili delle immersioni in intervalli di 4 secondi. Con SmartTRAK è possibile trasferire questi dati sul PC per visualizzare ed analizzare le proprie immersioni sul monitor. Per scaricare i dati da Galileo, fare clic su **NUOVO** nel menu **LOGBOOK** per aprire un nuovo logbook ed assegnargli un nome. Quindi, fare clic sull'icona **TRASFERISCI IMMERSIONI**. Sullo schermo appare un riquadro che identifica il computer da cui si stanno scaricando i dati; una barra di avanzamento indica la progressione del trasferimento.

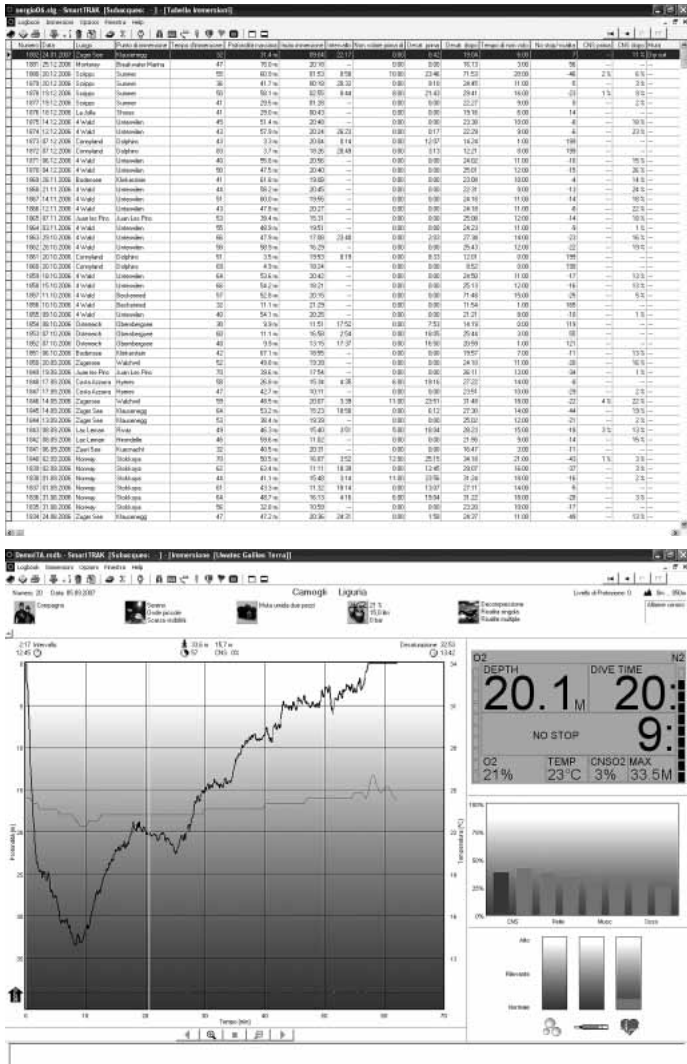

È possibile scegliere se trasferire dalla memoria di Galileo tutte le immersioni o solo quelle nuove (impostazione predefinita). Se si preferisce trasferire solo le nuove immersioni, SmartTRAK trasmette unicamente le immersioni che risultano più recenti dell'ultima immersione salvata nel logbook del PC.

Una volta scaricati i dati, una finestra mostra una tabella che riassume tutte le immersioni; i dettagli dell'immersione selezionata vengono visualizzati in un'altra finestra. Le finestre consentono di aggiungere dati o modificare quelli esistenti.

## *4.4 Caricamento di immagini*

La memoria di Galileo permette di conservare fino a 100 immagini bitmap in scala di grigi visualizzabili in superficie o sott'acqua, come descritto nei Capitoli 2 e 3.

Per utilizzare le immagini, scegliere **IMPOSTAZIONE GALILEO** in **OPZIONI**. Appare la finestra Impostazione Galileo che contiene diverse schede lungo il bordo destro. Facendo clic sulla scheda **IMMAGINI** si visualizzerà una finestra simile all'illustrazione sequente.

Le immagini già salvate nella memoria di Galileo vengono mostrate all'estremità destra dello schermo. La sequenza delle immagini corrisponde all'effettiva sequenza di visualizzazione sullo schermo di Galileo. Per modificare la sequenza occorre eliminare le immagini e caricarle nuovamente nell'ordine desiderato. Per eliminare un'immagine, selezionarla con un clic e **premere** il pulsante **ELIMINA** sotto l'anteprima.

Per caricare le immagini su Galileo, servirsi della finestra di dialogo a sinistra per navigare nel disco fisso del PC e selezionare le immagini preferite. Una volta selezionata un'immagine, SmartTRAK mostra un'anteprima in scala di grigi che indica come l'immagine verrà visualizzata su Galileo. Per regolare i livelli di grigio servirsi dei cursori posti sopra l'anteprima, quindi fare clic sulla freccia in alto per trasferire l'immagine su Galileo.

Per scaricare immagini da Galileo al PC, selezionare un'immagine e fare clic sulla freccia sottostante la finestra di anteprima.

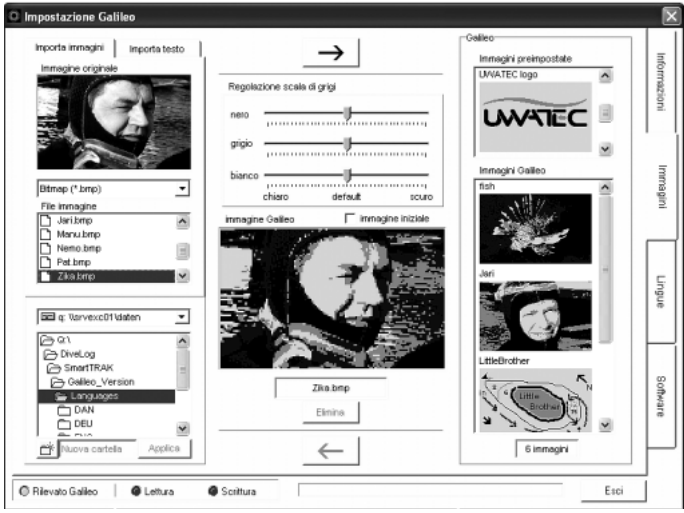

La funzione **IMPORTA TESTO** permette di importare su Galileo anche messaggi di testo. Ad esempio è possibile caricare messaggi tipici per comunicare con il compagno di immersione e richiamarli a video per mostrarli durante l'immersione. Oppure è possibile scrivere un programma di immersione da consultare durante l'immersione. La funzione **IMPORTA TESTO** converte il testo digitato nell'apposito campo di SmartTRAK in immagini bitmap che possono quindi essere caricate su Galileo.

## *4.5 Caricamento delle lingue*

Il testo completo di tutti i menu e le impostazioni di Galileo viene visualizzato nella lingua impostata dall'utente, come illustrato nella sezione 2.9.2. Analogamente, durante l'immersione, gli avvisi e gli allarmi vengono visualizzati nella lingua selezionata.

Altre lingue, scaricabili gratuitamente, sono disponibili sul sito web **www.scubapro-uwatec.com**. Per installare una nuova lingua su Galileo, scaricare la lingua dal sito web di SCUBAPRO UWATEC sul proprio PC. Servendosi di SmartTRAK, localizzare il file della lingua sul proprio disco rigido, quindi importarlo facendo clic sul pulsante **IMPORTA** e premere la freccia per trasferirlo su Galileo. Sul lato destro dello schermo viene visualizzato l'elenco completo delle lingue installate su Galileo. Per rimuovere una lingua, fare clic su di essa e premere il pulsante **ELIMINA**.

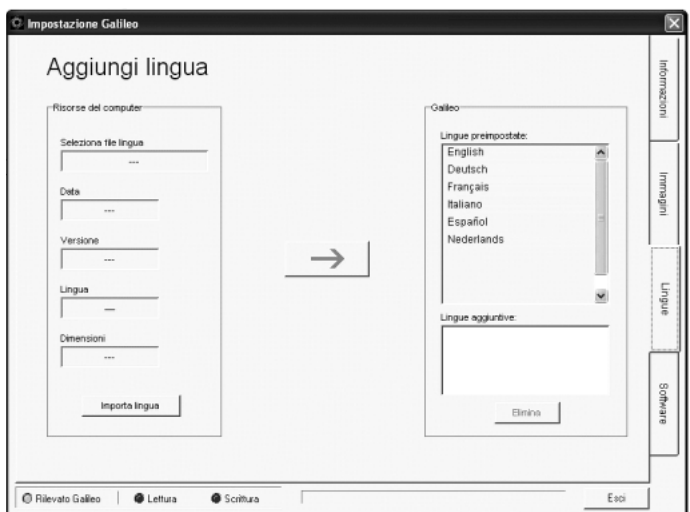

## *4.6 Aggiornamento e upgrade del fi rmware*

Galileo è dotato di un microprocessore riprogrammabile che consente di aggiornare costantemente il proprio computer subacqueo al passo con le nuove tecnologie UWATEC. Consultare le informazioni disponibili sul sito web **www.scubapro-uwatec.com** in merito ad aggiornamenti e upgrade.

## **5. PRENDERSI CURA DI GALILEO**

### *5.1 Dati tecnici*

#### **Altitudine operativa**:

- $\rightarrow$  con decompressione dal livello del mare a circa 4000m
- $\rightarrow$  senza decompressione (modalità profondimetro) – a qualsiasi altitudine

**Massima profondità operativa**: 330,5m; risoluzione pari a 0,1m fino a 99,9m e pari a 1m oltre a 100m. La risoluzione in ft è sempre 1ft. La precisione è entro il 2%  $+0.2m$ .

**Intervallo di calcolo della decompressione**: da 0,8 a 120m

**Massima pressione ambiente**: 34 bar **Bussola digitale**:

- **risoluzione**: 1°
- **precisione**:  $+/- 1^\circ + 5\%$  dell'angolo di inclinazione (esempio: con inclinazione di 50°, la precisione è +/–3,5°)
- angolo di inclinazione: fino a 80°
- **velocità di aggiornamento**: 1 sec.

**Orologio**: orologio al quarzo con funzioni di ora, data, visualizzazione del tempo di immersione fino a 999 minuti

**Concentrazione di ossigeno**: regolabile tra 21% e 100%

**Temperatura operativa**: da -10 a +50 °C **Alimentazione**: CR12600SE o CR2NP

**Durata della batteria**: 3-5 anni o 300-500 immersioni. L'effettiva durata della batteria dipende da numero di immersioni all'anno, durata di ogni immersione, temperatura dell'acqua e uso di bussola digitale e retroilluminazione.

## *5.2 Manutenzione*

Galileo non richiede praticamente alcun intervento di manutenzione. Le uniche operazioni necessarie sono il risciacquo con acqua dolce dopo ogni immersione e la sostituzione della batteria all'occorrenza. Inoltre, la precisione dei valori di profondità va verificata ogni 2 anni. Per evitare l'insorgere di problemi e garantire anni di funzionamento impeccabile di Galileo, attenersi alle seguenti raccomandazioni:

- evitare cadute e urti al computer
- non esporre Galileo a luce solare intensa e diretta
- non riporre Galileo in un contenitore sigillato, consentirne la ventilazione.

In caso di problemi con la funzione contatti bagnati, lavare Galileo con acqua e sapone e asciugarlo con cura. L'involucro di Galileo può essere trattato con grasso al silicone purché il grasso non venga applicato sui contatti.

- Non pulire Galileo con liquidi contenenti solventi.
- Controllare la condizione della batteria prima di ogni immersione.
- In presenza dell'avviso relativo alla batteria, sostituirla.
- In presenza di qualsiasi messaggio di errore sul display, portare Galileo a un rivenditore SCUBAPRO UWATEC autorizzato.

#### *5.2.1 Sostituzione della batteria di Galileo*

#### $\blacktriangle$  **ATTENZIONE**

Si consiglia di far sostituire la batteria di Galileo da un rivenditore autorizzato SCUBAPRO UWATEC. La sostituzione deve essere effettuata con la massima cautela per prevenire il rischio di infiltrazioni di acqua. La garanzia non copre i danni dovuti allo scorretto posizionamento della batteria.

Galileo conserva le informazioni relative alla saturazione dei tessuti nella memoria non volatile, pertanto la batteria può essere sostituita in qualsiasi momento tra un'immersione e l'altra senza alcuna perdita di dati.

#### **Procedura**

Per sostituire la batteria, servirsi di una moneta o dell'apposito strumento in dotazione e di un panno pulito.

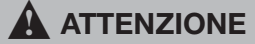

- Una perdita dal coperchio del vano batteria può condurre alla distruzione di Galileo a causa di infiltrazioni di acqua oppure può determinarne lo spegnimento senza preavviso.
- Aprire il vano batteria in un ambiente asciutto e pulito.
- Aprire il vano batteria solo per sostituire la batteria.
- 1. Asciugare Galileo con un asciugamano morbido.
- 2. Svitare il coperchio del vano batteria servendosi di una moneta o dell'apposito strumento.

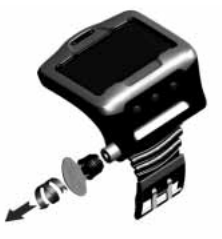

- 3. Ispezionare l'O-ring sul coperchio del vano batteria. In presenza di tracce di infiltrazioni di acqua, danni o difetti dell'O-ring, sostituire l'O-ring con un ricambio originale UWATEC (PN 06.202.693). L'O-ring è fornito in dotazione con il kit batteria UWATEC per Galileo (PN 06.202.872). Al momento della sostituzione, verificare che il nuovo O-ring sia in perfette condizioni e ben lubrificato e che l'O-ring stesso. la relativa sede e le superfici di tenuta siano privi di polvere e impurità.
- 4. Rimuovere la vecchia batteria ed eliminarla in conformità con le normative ambientali.
- 5. Verificare la polarità della nuova batteria. Inserendola in modo errato si rischia di danneggiare Galileo. Inserire la batteria con il lato **+** rivolto verso l'esterno del vano batteria.

 6. Riavvitare in posizione il coperchio del vano batteria. Ruotare il coperchio portandolo a filo con la superficie ed allineando la scanalatura del coperchio al contrassegno sull'involucro.L'eventuale danneggiamento di Galileo provocato dall'inserimento scorretto del coperchio del vano batteria non è coperto dalla garanzia.

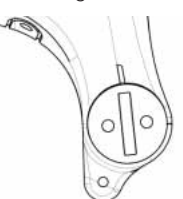

7. Accendere Galileo per verificarne il funzionamento.

# - *NOTA:*

- *al termine di un'immersione, Galileo memorizza i dati di saturazione dei*  tessuti una volta all'ora in superficie *fi no a quando la saturazione non è terminata. Se si sostituisce la batteria quando Galileo presenta un tempo di desaturazione residua, i dati relativi ai tessuti non vengono persi ma al successivo impiego Galileo farà riferimento all'ultimo set di dati memorizzato. Di conseguenza, i dati visualizzati sulla*  schermata di superficie in seguito *alla sostituzione della batteria (tempo di desaturazione, intervallo di superfi cie, tempo di non volo e CNS* O2*) potrebbero differire dai valori visualizzati al momento della rimozione della batteria;*
- *dopo la sostituzione della batteria, occorre impostare data e ora.*

## *5.3 Garanzia*

Galileo è accompagnato da una garanzia di due anni relativa a difetti di funzionamento e lavorazione. La garanzia copre esclusivamente i computer subacquei acquistati da un rivenditore SCUBAPRO UWATEC autorizzato. Gli eventuali interventi di riparazione o sostituzione durante il periodo di garanzia non estendono la durata della garanzia.

La garanzia non copre guasti o difetti dovuti a quanto segue:

- eccessiva usura
- agenti esterni, ad es. danni dovuti a trasporto, urti e colpi, agenti atmosferici o altri fenomeni naturali
- interventi di manutenzione, riparazioni o apertura del computer ad opera di persone non autorizzate a tale scopo dal produttore
- prove di pressione avvenute al di fuori dell'acqua
- incidenti in immersione
- posizionamento errato del coperchio del vano batteria.

Per i mercati dell'Unione europea, la garanzia sul presente prodotto è soggetta alla legislazione europea in vigore in ciascun stato membro.

Tutte le richieste di intervento in garanzia devono essere presentate a un rivenditore autorizzato SCUBAPRO UWATEC unitamente alla prova di acquisto recante data certa. Per individuare il rivenditore più vicino, visitare il sito web **www.scubapro-uwatec.com**.

## *5.4 Indice alfabetico*

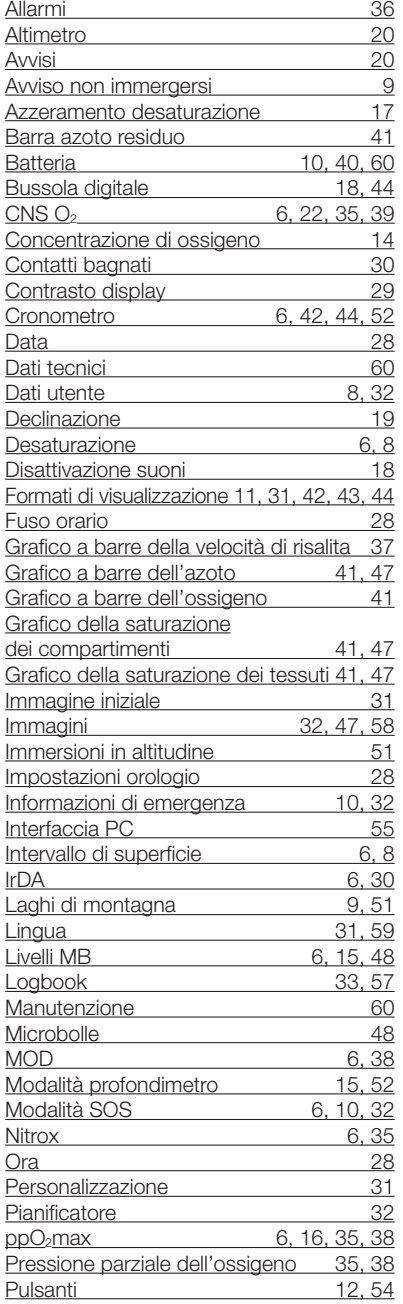

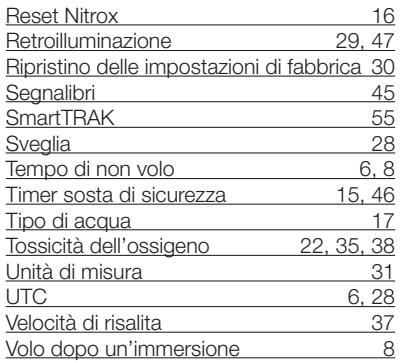

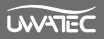